# **SLOVENSKÁ TECHNICKÁ UNIVERZITA V BRATISLAVE FAKULTA CHEMICKEJ A POTRAVINÁRSKEJ TECHNOLÓGIE**

**Ústav informatizácie, automatizácie a matematiky Oddelenie informatizácie a riadenia procesov**

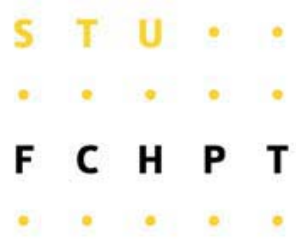

## **Dovolenkový modul pre webový systém ÚIAM**

**Diplomová práca** 

**Vypracoval: Bc. Róbert Lanák Vedúci diplomovej práce: Ing. Ľuboš Čirka, PhD.** 

BRATISLAVA 2009

Slovenská technická univerzita v Bratislave Oddelenie informatizácie a riadenia procesov Fakulta chemickej a potravinárskej technológie Akademický rok: 2008/2009

 $\mathbf S$ 

## ZADANIE DIPLOMOVEJ PRÁCE

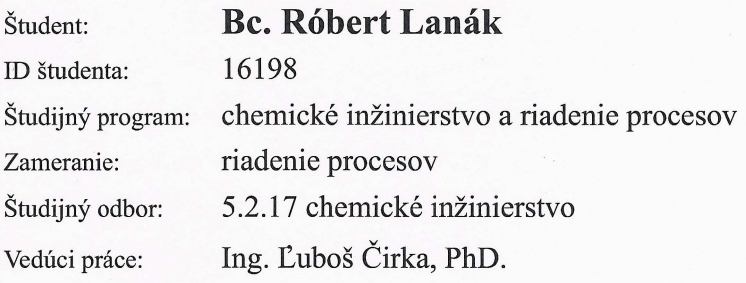

#### Dovolenkový modul pre webový systém ÚIAM Názov práce:

Špecifikácia zadania:

Cieľom práce je vytvoriť dovolenkový modul pre webový systém Ústavu informatizácie, automatizácie a matematiky (ÚIAM). Ide o modul, ktorý bude implementovaný do stránok ÚIAM a bude slúžiť na evidenciu dovoleniek, služobných ciest a práceneschopností zamestnancov.

Rozsah práce:

40

Riešenie zadania práce od: Dátum odovzdania práce:

18.02.2009 22.05.2009

**Bc. Róbert Lanák** študent

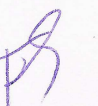

prof. Dr. Ing. Miroslav Fikar vedúci pracoviska

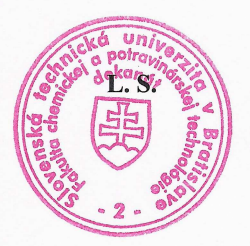

N 2. Nel

prof. Ing. Vladimír Báles, DrSc. garant študijného programu

## **Čestné prehlásenie**

Čestne prehlasujem, že som diplomovú prácu vypracoval samostatne, podľa pokynov vedúceho práce a s použitím zdrojov uvedených v literatúre.

V Bratislave, 22. mája 2009 ............................

podpis

Touto cestou by som sa rád poďakoval vedúcemu diplomovej práce Ing. Ľubošovi Čirkovi, PhD. za vedenie a cenné rady, ktoré mi poskytoval v priebehu vypracovávania diplomovej práce.

V neposlednom rade by som sa chcel poďakovať svojim rodičom, ktorí ma podporovali počas celého štúdia a taktiež všetkým, ktorí mi akoukoľvek formou pomohli pri jej vypracovaní.

## **Abstrakt**

Cieľom tejto práce je vytvoriť dovolenkový modul pre webový systém Ústavu informatizácie, automatizácie a matematiky (ÚIAM). Ide o modul, ktorý bude implementovaný do stránok ÚIAM a bude slúžiť na evidenciu dovoleniek, služobných ciest a práceneschopností zamestnancov. Je napísaný v programovacom jazyku PHP, pričom na ukladanie záznamov využíva databázu MySQL. Proces vytvárania modulu pozostáva z niekoľkých krokov, a to z vytvorenia tabuliek v databáze MySQL, vytvorenia zdrojových kódov a záverečného testovania funkčnosti.

Výhodou tohto modulu je možnosť vyplniť jednotlivé formuláre rýchlo, s preddefinovanými informáciami o zamestnancovi a tiež zobrazenie aktuálneho zostatku dní dovolenky. Ďalšou výhodou je prehľadná správa uložených záznamov a možnosť vygenerovania dovolenkového lístka do PDF súboru a vytlačiť si ho.

## **Abstract**

.

The goal of diploma thesis is to create an occupational leave module for web-based system of Institute of Information Engineering, Automation and Mathematics. The module will be implemented on the institute web pages and will be serving for employees to register the occupational leave, business trips and sickness absences. The module is written in PHP program language. MySQL database is used for data storage. The process of module creating is composed of several steps: table's creation in MySQL database, generation of source code and final function testing.

The advantage of this module is ability to fill individual forms quickly, with predefined employee's information and indication of the rest of occupational leave. The next benefit is a chart of saved data and possibility to generate the occupational leave form into the PDF file and print it.

## Obsah

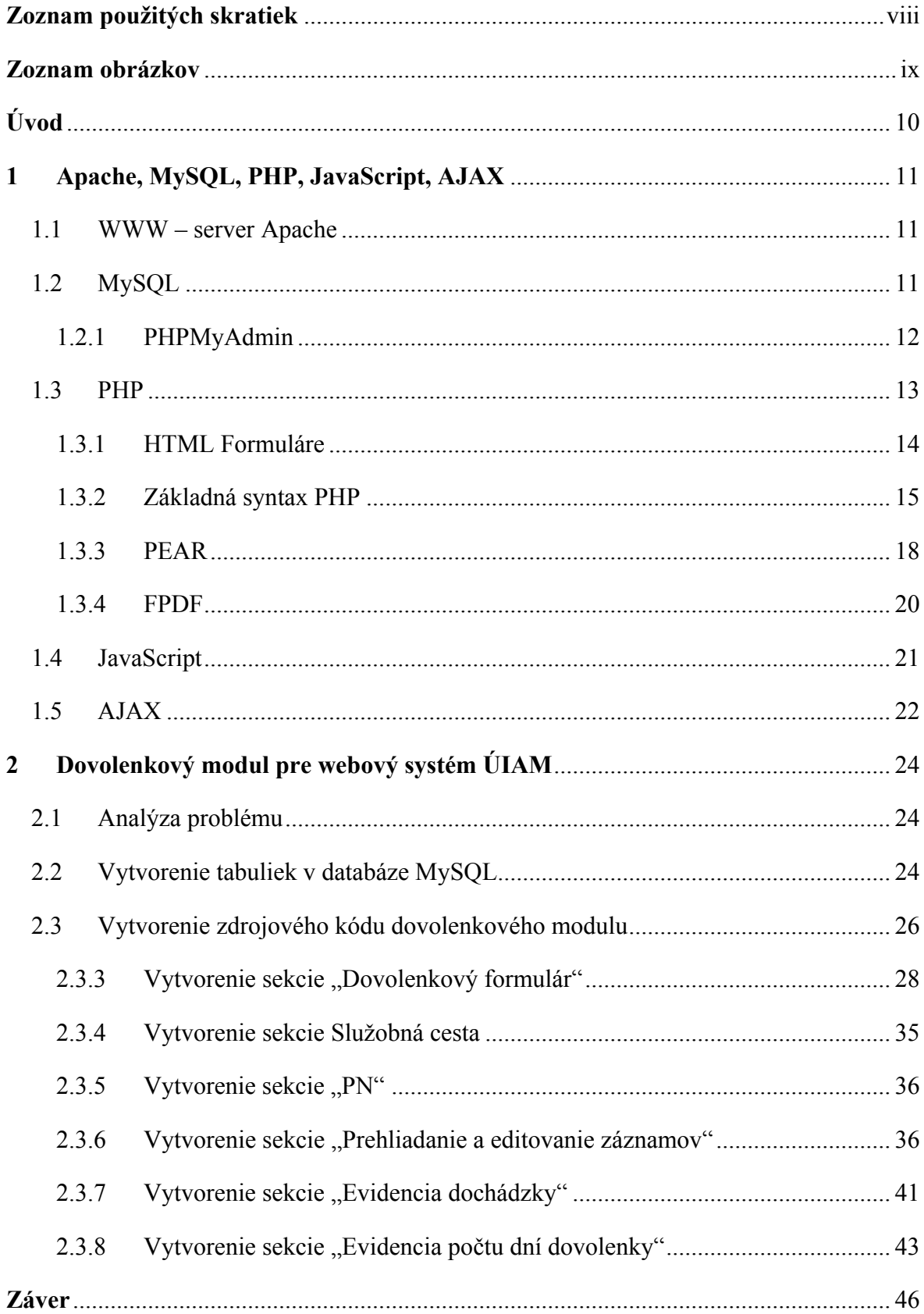

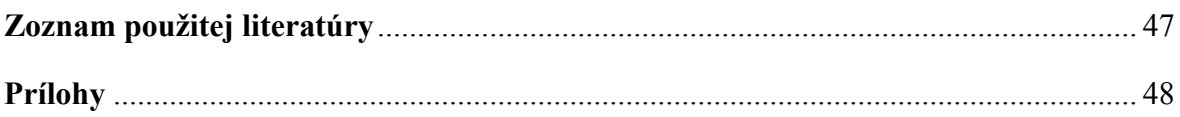

## <span id="page-8-0"></span>**Zoznam použitých skratiek**

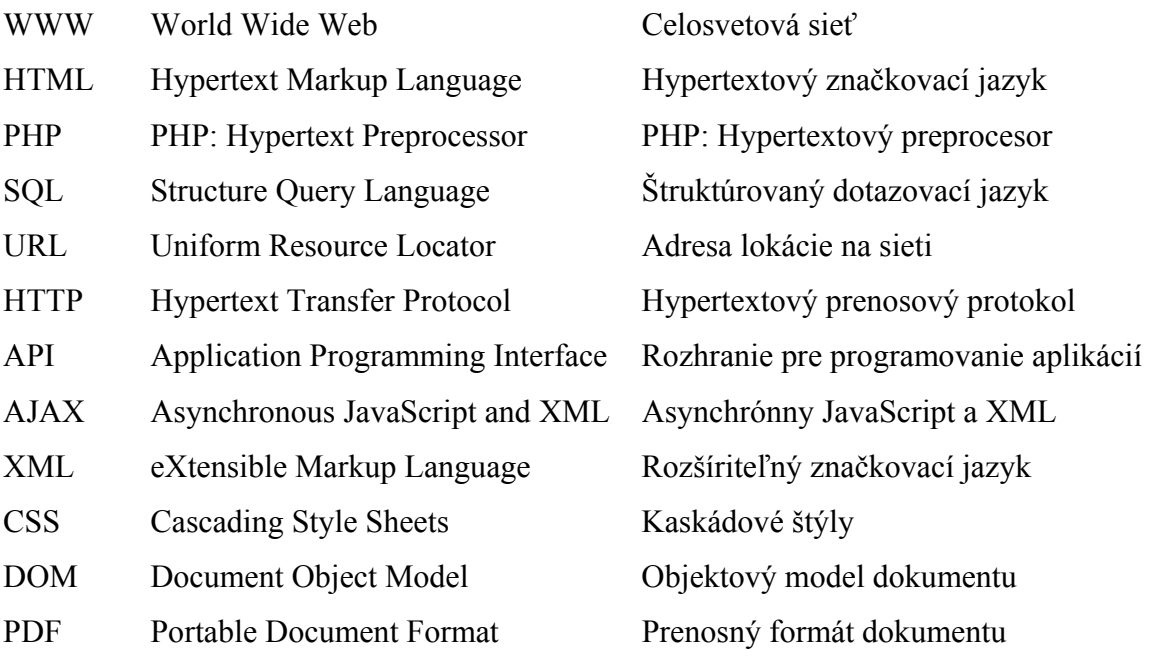

## <span id="page-9-0"></span>**Zoznam obrázkov**

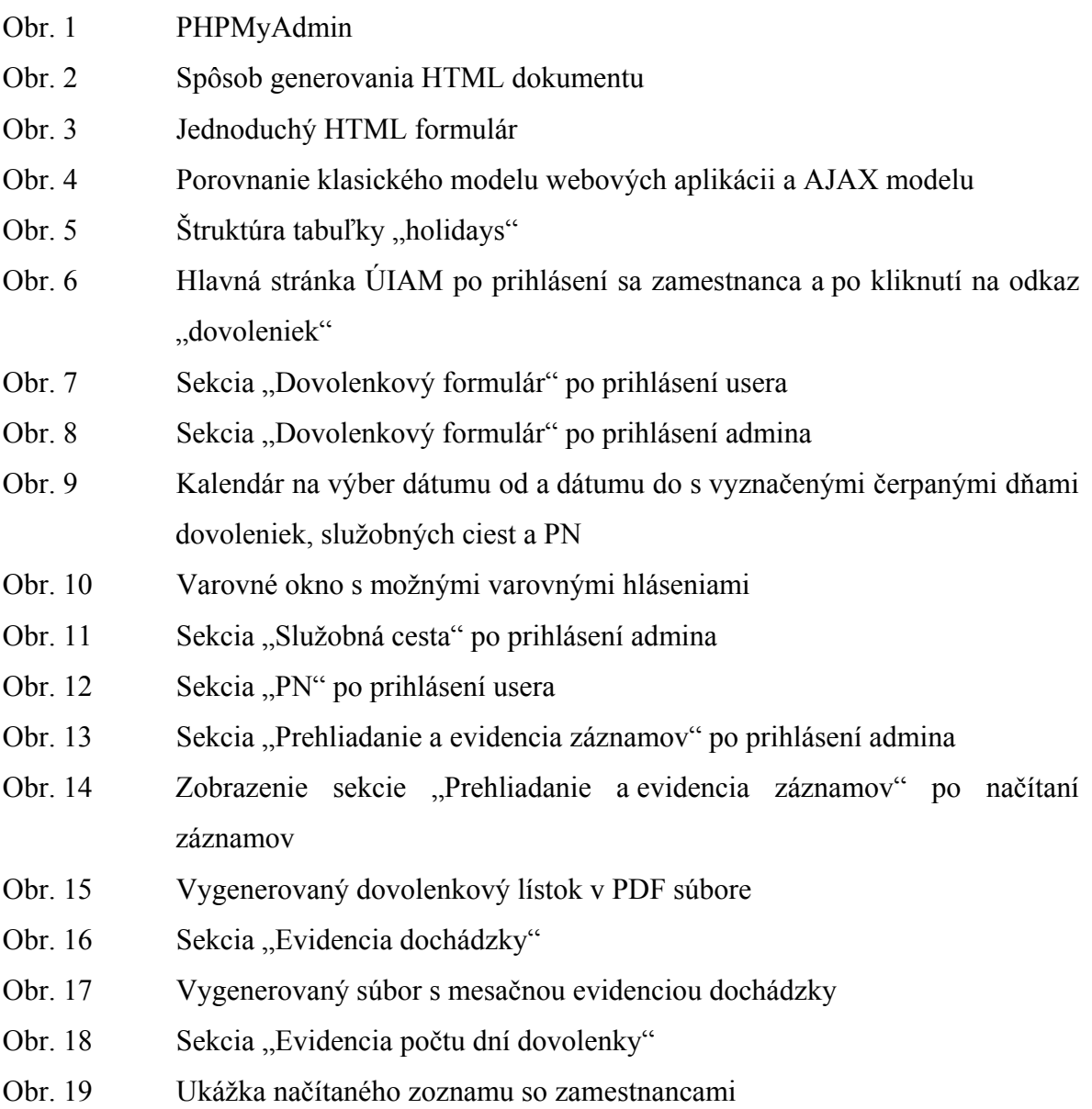

## <span id="page-10-0"></span>**Úvod**

Internet je celosvetový systém vzájomne prepojených počítačových sietí a tvorí najrozsiahlejšiu databázu s informáciami na svete. Jedným z jazykov, ktorý umožňuje publikovanie dokumentov na internete je jazyk HTML (Hypertext Markup Language). Ide o značkovací jazyk, pomocou ktorého sa definuje štruktúra webovej stránky. Jazyk HTML umožňuje vytvárať dokumenty obsahujúce text, hypertextové odkazy, multimediálny a iný obsah, formuláre, skripty a metainformácie prehliadateľné v tzv. webovom prehliadači. Z dnešného pohľadu je to však pre množstvo aplikácií nepostačujúce. Vývoj smeruje k väčšej interaktivite webu, ktorá pohotovo reaguje na požiadavky užívateľa. Do popredia sa dostávajú dynamické webové stránky generované na strane servera.

K vývoju dynamických stránok slúži niekoľko programovacích jazykov. Jedným z najúspešnejších a najrozšírenejších je jazyk PHP (PHP Hypertext Preprocessor). PHP je skriptovací jazyk, ktorý je vykonávaný na strane servera. Každú stránku obsahujúcu PHP kód server najskôr prevezme a následne vykoná všetky príkazy v PHP. Klientovi pošle už len čistý HTML kód, ktorý je výsledkom behu skriptu.

Ďalším jazykom, ktorý sa často používa pri tvorbe dynamicky generovaných stránok je jazyk SQL (Structured Query Language). Bol vyvinutý s úmyslom poskytnúť účinný nástroj pre manipuláciu s dátami uloženými v relačných databázach. Medzi najznámejšie relačné databázy patrí MySQL, ktorá je aj súčasťou programového balíka XAMPP, ktorý bol použitý pri tvorbe tejto diplomovej práce. Tento balíček obsahuje WWW (World Wide Web) server Apache, databázu MySQL, programovací jazyk PHP a programovací jazyk Perl.

Predložená diplomová práca sa zaoberá vytvorením dovolenkového modulu pre webový systém Ústavu informatizácie, automatizácie a matematiky, ktorý bude slúžiť na evidovanie dovoleniek, služobných ciest a práceneschopností zamestnancov ústavu.

## <span id="page-11-0"></span>**1 Apache, MySQL, PHP, JavaScript, AJAX**

#### **1.1 WWW – server Apache**

WWW - Server Apache je v súčasnosti najrozšírenejší WWW - server, ktorý je možné prevádzkovať na rôznych platformách operačných systémov [1].

Projekt Apache HTTP Server sa snaží rozvíjať a udržiavať open – source server pre moderné operačné systémy, vrátane systému UNIX a Windows NT. Cieľom tohto projektu je poskytnúť bezpečný, účinný a rozšíriteľný WWW - server, ktorý poskytuje služby podľa aktuálnych HTTP (Hypertext Transfer Protocol) noriem [2].

Apache bol vyvinutý na základe úspešného WWW - servera NCSA. V roku 1995 vznikla skupina vývojárov APACHE Group, ktorá sa neskôr zmenila na APACHE Software Foundation. V tom istom roku prišla na svet prvá verzia Apache.

#### **1.2 MySQL**

Databáza MySQL sa stala celosvetovo najobľúbenejšou open - source databázou vďaka jej vysokému výkonu, vysokej spoľahlivosti a jednoduchej obsluhe [3]. MySQL patrí do skupiny relačných databáz. V relačných databázach sa nachádzajú tabuľky so stĺpcami. Tabuľka obsahuje riadky – záznamy, ktoré v stĺpcoch obsahujú hodnoty záznamu. Stĺpce majú dátovým typom určené, aké hodnoty sa v nich budú nachádzať.

#### *Základné vlastnosti databázy MySQL:*

- MySOL je rýchly a výkonný databázový systém umožňujúci spracovanie veľkého množstva údajov
- MySQL je open source projekt
- Je multiplatformový, t.j. je možné ho prevádzkovať na rôznych operačných systémoch
- Jednoduchá administrácia
- API (Application Programming Interface) rozhranie pre programovacie jazyky Perl, Ruby  $C^{++}$  a Python
- Podporu pre MySQL ponúka napr. programovací jazyk PHP

<span id="page-12-0"></span>MySQL používa SQL, čo je celosvetovo používaný štandardný dotazovací jazyk pre databázy. Jedným z najlepších nástrojov na správu databázy MySQL cez webové rozhranie je PHPMyAdmin.

### **1.2.1 PHPMyAdmin**

PHPMyAdmin (obr. 1) je aplikácia napísaná v jazyku PHP. S jeho pomocou môžeme jednoducho a rýchlo vytvoriť novú tabuľku, pridávať alebo odstraňovať záznamy, exportovať záznamy alebo odhaliť chyby v SQL príkazoch.

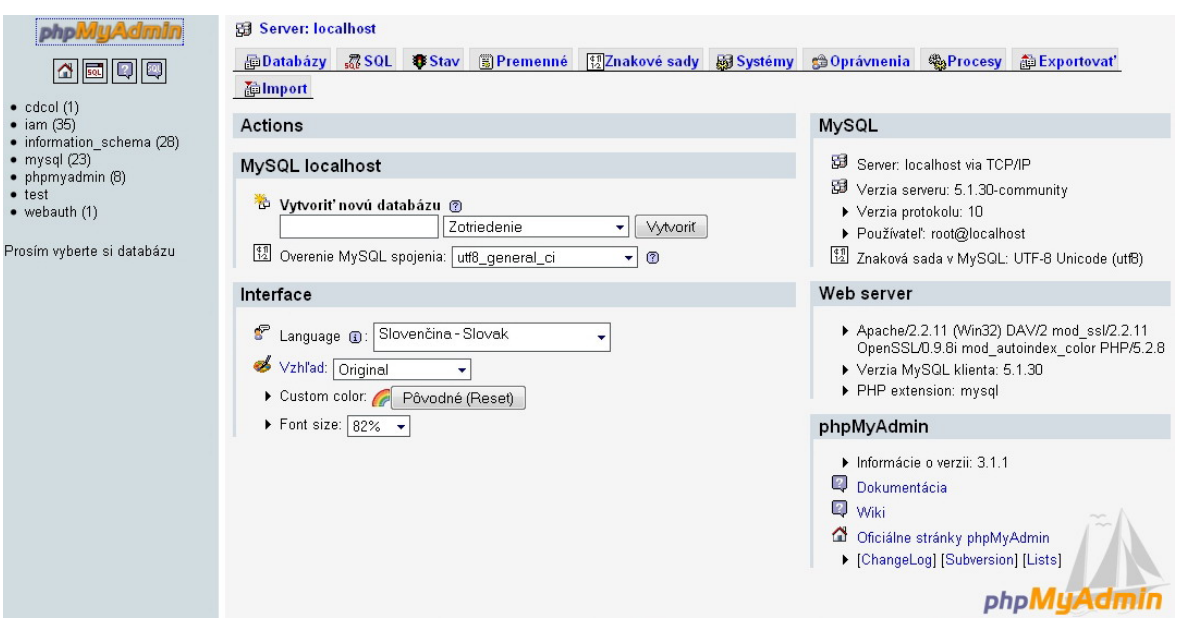

**Obr. 1.** PHPMyAdmin

V ľavej časti sa nachádza zoznam všetkých databáz prístupných danému užívateľovi a v pravej časti je množstvo funkcií na správu databázy, editovanie vybranej databázy a tabuliek v nej.

#### <span id="page-13-0"></span>**1.3 PHP**

PHP je skriptovací jazyk vytvorený pre web a umiestnený na strane servera [4]. PHP patrí medzi najpoužívanejšie jazyky pri programovaní dynamicky generovaných stránok a to hlavne z dôvodu ľahkej implementácie do HTML kódu. Jeho syntax je odvodená z viacerých programovacích jazykov (Perl, Java, C) a je ľahko naučiteľná.

PHP je open - source produkt, čo znamená, že každý má prístup k jeho zdrojovým kódom.

#### *Základné vlastnosti PHP:*

- Súbor, ktorý obsahuje PHP kód sa ukladá najčastejšie s príponou .php alebo .php3
- PHP beží na strane servera a je optimalizované pre prostredie WWW
- PHP ľahko komunikuje s databázami akými sú napr. MySQL, PostgreSQL, Oracle, MS SQL a radou ďalších
- PHP je multiplatformové a možno ho prevádzkovať na väčšine webových serverov a na väčšine dnes existujúcich operačných systémov
- PHP má syntax veľmi podobnú jazyku C a preto je blízky väčšine vývojárov
- PHP podporuje prácu s obrázkami, so súbormi a adresármi, s elektronickou poštou, a veľké množstvo ďalších funkcií

#### *Ako pracuje PHP*

Ako už bolo spomenuté, PHP pracuje na strane servera. Tvorba HTML dokumentu pomocou PHP prebieha tak, ako je to zobrazené na obr. 2.

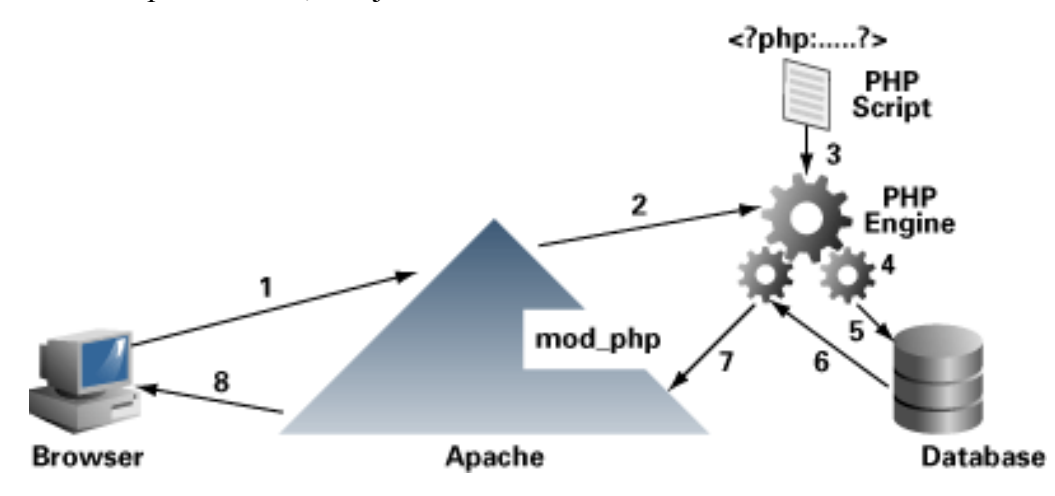

**Obr. 2.** Spôsob generovania HTML dokumentu

<span id="page-14-0"></span>Ak užívateľ odošle prostredníctvom svojho internetového prehliadača (Browser) nejakú požiadavku (1), ktorá sa má spracovať pomocou PHP súboru uloženého na serveri, tak túto požiadavku príjme webový server (Apache). Server ho následne pošle (2) PHP interpretovi (4), ktorý nájde potrebný súbor (3) a spracuje požiadavku. Ak požiadavka vyžaduje pripojenie sa k databáze (či už na zobrazenie určitých dát, vloženie alebo vymazanie), vytvorí sa spojenie s databázou (Database) (5) a vykonajú sa požiadavky na ňu. Výstup z databázy je potom poslaný späť k interpretovi, ktorý po prebehnutí celého skriptu odošle výsledok (7) na webový server a ten ho následne pošle k užívateľovi (8). Výsledkom behu PHP skriptu je už iba čistý HTML kód. PHP interpret môže byť súčasťou web servera alebo môže byť reprezentovaný externým programom.

#### **1.3.1 HTML Formuláre**

Jednou z najbežnejších úloh aplikácií skriptovacích jazykov je spracovanie HTML formulárov [4]. Formuláre slúžia predovšetkým na načítanie potrebných údajov od užívateľov.

Formulár je časť webovej stránky zložená z rôznych tlačidiel, prepínačov, vstupných polí, zoznamov atď. Na vloženie formulára do stránky sa používa párový tag <FORM> </FORM>, ktorý má dva povinné atribúty, a to ACTION a METHOD. Atribút ACTION určuje URL (Uniform Resource Locator)adresu skriptu, ktorý zabezpečuje spracovanie údajov z formulára. Atribút METHOD určuje akým spôsobom budú získané údaje odoslané na server. Existujú dve metódy, a to metóda GET a metóda POST. Metóda GET pripojí všetky odosielané údaje z formulára za URL adresu a teda sú viditeľné. Preto je vhodné túto metódu používať iba pri menších formulároch alebo takých formulároch, pri ktorých nezáleží či sa dáta zobrazujú v URL. Metóda POST kóduje zadané dáta rovnako ako metóda GET, ale nepripája ich za URL. Základným prvkom formulára je textové pole, do ktorého sa môžu písať požadované informácie. Tagom, ktorý toto políčko definuje je <INPUT>. Môže obsahovať niekoľko parametrov, napr. NAME, TYPE, SIZE a pod. Príklad jednoduchého HTML formulára:

```
\langle form action ="spracuj.php" method = "POST">
Napíšte svoje meno: <input type = "text" name = "meno"> 
<input type = "submit" name = "send" value = "Odoslať"> 
</form>
```
<span id="page-15-0"></span>Výsledok tohto príkladu je zobrazený na obr. 3. Po vyplnení textového poľa a kliknutí na tlačidlo "Odoslať" sa vytvorí pole "\$ POST['meno']", ktoré bude obsahovať hodnotu textového poľa a odošle sa skriptu "spracuj.php", ktorý ho ďalej spracuje. Pokiaľ nie je zadaný atribút ACTION, formulár spracuje ten istý skript.

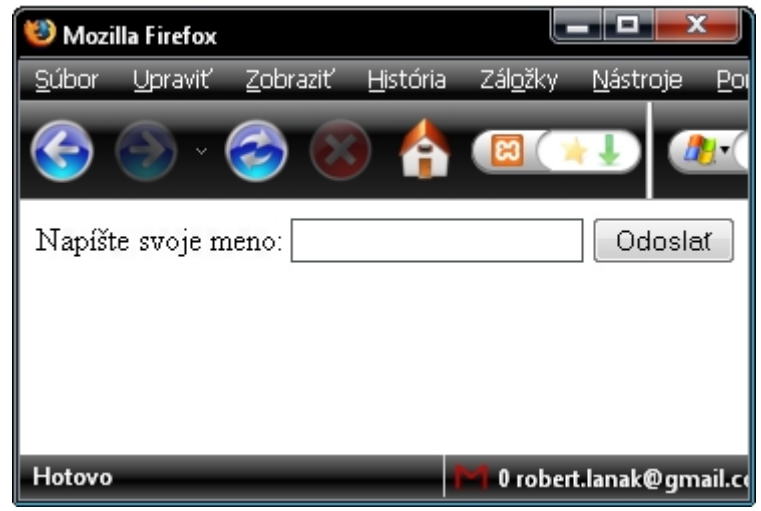

**Obr. 3.** Jednoduchý HTML formulár

Ďalšími elementmi používanými vo formulároch sú napríklad SELECT, BUTTON, CHECKBOX, TEXTAREA a pod.

#### **1.3.2 Základná syntax PHP**

Syntax PHP je takmer identická so syntaxou jazyka C. PHP kód sa od HTML kódu oddeľuje tagmi <?php ?> alebo skrátene <? ?>. Skrátená verzia sa môže použiť iba ak je v konfiguračnom súbore php.ini povolené použitie krátkych (short) tagov.

Medzi tieto tagy sa zapisujú PHP príkazy, ktoré sa majú vykonať. Jednotlivé príkazy je potrebné oddeľovať pomocou bodkočiarky.

Príkaz echo slúži na vypísanie požadovaného textu alebo HTML kódu, ktorý sa odošle do prehliadača.

```
<?php echo "Toto je skript v jazyku PHP."; ?>
```
Každý programovací jazyk pracuje s nejakými hodnotami. To do čoho sa tieto hodnoty ukladajú sa nazýva premenné. Každá premenná má svoj názov a svoju hodnotu. Výhodou PHP je, že netreba vopred zadefinovať typ premennej, pretože to PHP urobí samé na základe jej hodnoty. Každá premenná musí mať jednoznačný názov a definuje sa

pomocou znaku dolára (\$). Za týmto znakom môže nasledovať iba písmeno alebo podtržník. PHP je case sensitive (rozlišuje malé a veľké písmená). To znamená, že \$PREMENNA nie je to isté ako \$premenna.

PHP je štruktúrovaný jazyk, čo znamená, že spolu súvisiace príkazy je možné združiť do blokov, ktoré tvoria celkovú štruktúru programu. Typickým príkladom takýchto blokov sú podmienky:

```
<?php 
if(podmienka1) 
   {príkaz 1;} 
else 
   { if(podmienka2) 
          {príkaz 2;} 
     else 
          {príkaz 3;} 
   } 
?>
```
Ako v každom inom programovacom jazyku, tak aj v PHP majú nezastupiteľnú úlohu funkcie. Ak sa napr. na stránke vyskytuje viackrát rovnaká časť kódu, tak je možné túto časť zapísať do funkcie a potom túto funkciu zavolať na daných miestach. Vtedy ale nejde priamo o funkciu ale o procedúru. Funkcia v pravom zmysle slova však okrem danej činnosti vracia aj hodnotu a to pomocou kľúčového slova "return", ktoré sa uvádza pred premennou alebo výrazom, ktorého výsledok chceme vrátiť. Oba prípady sa však definujú rovnakým kľúčovým slovom a to "function". V nasledujúcom príklade je zobrazená syntax ako sa zapisuje funkcia:

```
function názov funkcie(vstupné parametre)
     { 
      telo funkcie 
     }
```
Funkciám je často potrebné predávať aj vstupné parametre, ktoré sa zadávajú do okrúhlych zátvoriek za jej názvom.

#### *Základné PHP príkazy pri komunikácii s databázou MySQL*

Medzi základné príkazy na prácu s databázou MySQL patria SELECT, INSERT, UPDATE a DELETE. Pred použitím týchto príkazov je potrebné vytvoriť spojenie s databázou a vybrať databázu, s ktorou budeme pracovať. To sa realizuje pomocou príkazov:

```
mysql_connect("názov_hostiteľa","užívateľ","heslo");
mysql select db("názov databázy");
```
Po úspešnom pripojení sa k databáze môžeme pristúpiť k práci s ňou. Na výber dát z databázy sa používa príkaz SELECT. Ide o veľmi mocný príkaz, ktorého syntax môže byť veľmi zložitá. V nasledujúcom príklade je zobrazená jeho najjednoduchšia forma:

mysql\_query('SELECT \* FROM holidays ');

Týmto príkazom sa vyberú všetky záznamy, ktoré sa nachádzajú v tabuľke "holidays".

Ďalším základným príkazom je INSERT. Pomocou tohto príkazu sa vkladajú údaje do databázy. Napríklad na vloženie nového záznamu do tabuľky "holidays" použijeme príkaz:

mysql query('INSERT INTO holidays VALUES ("hodnota1","hodnota2",...)');

Príkaz UPDATE slúži na aktualizovanie už uloženého záznamu resp. záznamov v databáze. V nasledujúcom príklade bude uvedené ako možno zmeniť hodnotu stĺpca "date from" v tabuľke "holidays", kde "id" záznamu sa rovná 1.

mysql query('UPDATE holidays SET date from="hodnota" WHERE id="1"');

Posledným základným príkazom je príkaz DELETE. Tento príkaz slúži na vymazanie záznamu resp. záznamov z tabuľky. Použitím nasledujúceho príkazu sa vymaže záznam s "id" rovnajúcemu sa jednej.

```
mysql query('DELETE FROM holidays WHERE id="1"');
```
#### <span id="page-18-0"></span>**1.3.3 PEAR**

PEAR je skratka pre "PHP Extension and Application Repository" [5]. PEAR je framework a distribučný systém knižníc a rozšírení pre aplikácie napísané v jazyku PHP [6]. Domovskou stránkou tohto projektu je http://pear.php.net. Na tejto stránke sú k dispozícii na stiahnutie jednotlivé knižnice, ako aj všetky potrebné informácie ako nainštalovať PEAR a manuály k jednotlivým knižniciam. PEAR je možné prevádzkovať na rôznych druhoch operačných systémov akými sú napríklad WINDOWS, LINUX, UNIX, BSD, MAC OS a pod.

Každá knižnica je samostatný projekt s vlastným vývojárskym tímom. Obsahuje číslo verzie, dokumentáciu a definované vzťahy k ostatným balíčkom vrátane závislosti k nim. V tejto časti bude opísaný balíček Spreadsheet Excel Writer, ktorý bol použitý pri generovaní evidencie dochádzky v dovolenkovom module.

#### **1.3.3.1 Spreadsheet\_Excel\_Writer**

Spreadsheet\_Excel\_Writer je knižnica na vytváranie Excel súborov. V tejto časti budú uvedené základné príkazy, pomocou ktorých je možné vytvoriť takýto súbor. Na začiatku každého skriptu musí byť použitý príkaz:

```
require once 'Spreadsheet/Excel/Writer.php';
```
Týmto príkazom zahrnieme knižnicu "Writer.php" do nášho skriptu. Táto knižnica obsahuje všetky funkcie potrebné na vytvorenie súboru a na rôzne formátovania obsahu. Na vytvorenie nového pracovného zošita sa používa príkaz:

```
$workbook = new Spreadsheet ExcelWriter();
```
Na vytvorenie nového listu v pracovnom zošite použijeme príkaz:

```
$worksheet =& $workbook->addWorksheet('Test');
```
Argumentom funkcie je názov listu. Po vytvorení nového listu je možné zadefinovať rôzne formátovania pre bunky. Napríklad zarovnanie textu, farba pozadia bunky, farba ohraničenia bunky, veľkosť textu a pod. Na vytvorenie nového formátu sa používa príkaz:

```
$new_format =& $workbook->addFormat();
```
Premenná "\$new format" je názov formátu. Keď máme nový formát zadefinovaný, pristúpime k definovaniu jeho vlastností. Napríklad:

```
$new format ->setAlign('center');
$new format ->setBold();
$new_format ->setSize('8'); 
$new format ->setBorder('1');
$new format ->setFgColor('red');
```
Prvý riadok nastaví zarovnanie textu v bunke na stred, druhý nastaví text na tučné písmo, tretí hovorí o veľkosti písma, štvrtý o ohraničení bunky a piatym sa nastavuje farba pozadia bunky.

Po vytvorení formátov je možné nastaviť okraje pri tlači, rozloženie strany, šírku stĺpcov, zlúčenie buniek a pod.

Príkaz, pomocou ktorého vložíme text alebo číslo do danej bunky môže mať nasledujúcu syntax:

```
$worksheet->write(0, 2, 'Tento text sa vloží do bunky', $new_format);
```
Prvé číslo v zátvorke udáva číslo riadku a druhé číslo udáva číslo stĺpca, do ktorého budeme zapisovať. Číslovanie riadkov a stĺpcov sa začína od nuly. Text v apostrofoch bude vložený do danej bunky a na záver povieme aké formátovanie sa má na túto bunku použiť.

Po vytvorení obsahu súboru použijeme príkazy:

```
$workbook->send('test.xls'); 
$workbook->close();
```
Prvým príkazom zadáme názov súboru a odošleme ho do okna prehliadača a druhým korektne ukončíme generovanie súboru. Toto bola len časť príkazov, ktoré sa využívajú pri tvorbe Excel súborov.

#### <span id="page-20-0"></span>**1.3.4 FPDF**

FPDF je PHP trieda, ktorá umožňuje vygenerovať PDF (Portable Document Format) súbor pomocou PHP [7]. Prvé písmeno F znamená Free, čiže bezplatný. Domovskou stránkou tejto triedy je http://www.fpdf.org/, kde je možné si túto triedu stiahnuť. Samozrejme sa tu nachádza aj podrobný manuál ako s ňou pracovať, základná príručka a množstvo hotových skriptov. FPDF má niekoľko výhod, medzi ktoré patria napríklad:

- Možnosť formátovania strany a okrajov
- Správu hlavičky a päty dokumentu
- Automatický oddeľovač stránky
- Automatické zalomenie riadkov a zarovnanie textu
- Podpora obrázkov (JPEG, PNG a GIF)
- Podpora farieb a odkazov
- Rozličné typy kódovania písma
- Kompresia stránky

V nasledujúcej časti bude opísané ako vytvoriť jednoduchý PDF súbor pomocou knižnice FPDF.

Na začiatku skriptu na vytváranie PDF súboru je potrebné vložiť knižnicu "fpdf.php" a to pomocou príkazu:

require 'fpdf.php';

Po vložení súboru s knižnicou je potrebné vytvoriť nový FPDF objekt (prvý príkaz) a pridať doňho stranu (druhý príkaz) a to pomocou príkazov:

```
$pdf=new FPDF(); 
$pdf->AddPage();
```
Po vytvorení objektu a pridaní stránky je potrebné nastaviť aké písmo bude použité a jeho vlastnosti pomocou príkazu:

```
$pdf->SetFont('Arial','B',16);
```
<span id="page-21-0"></span>Prvý reťazec v zátvorke hovorí o type písma, druhý o štýle, v tomto prípade bude text hrubým písmom a nakoniec je uvedená veľkosť písma. Po zadefinovaní písma pristúpime k vytvoreniu obsahu PDF súboru a to pomocou príkazu:

```
$pdf->Cell(40,10,'Hello World!');
```
Pomocou tohto príkazu vytvoríme bunku, ktorej šírka bude 40 mm, výška 10 mm a bude v nej zobrazený text "Hello World!".

Na záver je potrebné súbor uzavrieť a odoslať do prehliadača, a to pomocou príkazu:

\$pdf->Output();

Toto bolo len zopár príkazov na vytvorenie jednoduchého PDF súboru. Samozrejme na domovskej stránke sú popísané všetky funkcie, ktoré sú dostupné pre túto triedu.

#### **1.4 JavaScript**

JavaScript je programovací jazyk, ktorý je interpretovaný na strane klienta (v prehliadači návštevníka stránky) [8], ale je tiež možné ho použiť aj na strane servera. JavaScript je jazyk:

- Interpretovaný nie je potrebné ho kompilovať
- Objektový využíva prvky, objekty prehliadača
- Závislý na prehliadači
- Case sensitive rozlišuje malé a veľké písmená
- Syntaxou podobný jazyku C, Java a ďalším

Veľkou nevýhodou JavaScriptu je, keďže sa vykonáva v prehliadači, že ho užívateľ môže zakázať a tým znemožniť použitie niektorých funkcií napísaných v JavaScripte, ktoré stránka poskytuje. Ďalšou nevýhodou pre vývojárov je, že nedokáže zapisovať a načítavať údaje zo súborov. V súčasnej dobe sa JavaScript najčastejšie používa k týmto účelom [8]:

- <span id="page-22-0"></span>• Zámena obrázkov na stránke v závislosti na polohe kurzoru
- Vytvoreniu prvkov uľahčujúcich navigáciu
- Kontrola správnosti údajov zadaných návštevníkom stránky do formulára (pred ich odoslaním na server) a ich korekcia – vytvorenie inteligentných formulárov
- Práca s oknami prehliadača
- Využitie údajov o aktuálnom dátume a čase a ich zobrazenie (hodiny, kalendáre)

Pre účely označovania začiatku a konca skriptu napísaného v JavaScripte sa používa párový HTML tag <script></script>. Jednoduchý príklad použitia JavaScriptu:

```
<script type="text/javascript"> 
\lt!! -document.write('Ahoj svet'); 
// -></script>
```
Tento príklad by po vložení do HTML stránky a jej načítaní vypísal "Ahoj svet".

Na deklarovanie premenných v JavaScripte sa používa kľúčové slovo "var", za ktorým nasleduje názov premennej. Tento názov musí začínať vždy písmenom a nesmie sa zhodovať s príkazmi a funkciami JavaScriptu. V prípade, že priradíme hodnotu novej premennej, ktorú sme predtým nedeklarovali, bude táto premenná deklarovaná automaticky.

#### **1.5 AJAX**

AJAX (Asynchronous JavaScript and XML) je skôr technika než špecifická technológia [9]. AJAX nie je nový programovací jazyk, ale nová cesta ako využívať existujúce štandardy. Poskytuje nástroje a postupy na zvýšenie interaktivity a rýchlosti webovej aplikácie na úroveň desktopovej aplikácie. Termín AJAX prvýkrát zaviedol Jesse James Garrett v roku 2005.

AJAX využíva rôzne technológie [10]:

- Na prezentáciu dát je to XHTML a CSS (Cascading Style Sheets)
- Dynamické zobrazovanie a interakcie pomocou DOM (Document Object Model)
- Výmenu dát a manipuláciu s použitím XML (eXtensible Markup Language)
- Asynchrónne načítanie dát pomocou XMLHTTPRequest
- A JavaScript, pomocou ktorého sa to všetko spolu previaže

Na obr. 4 je porovnanie ako pracujú klasické webové aplikácie a ako pracujú AJAX aplikácie.

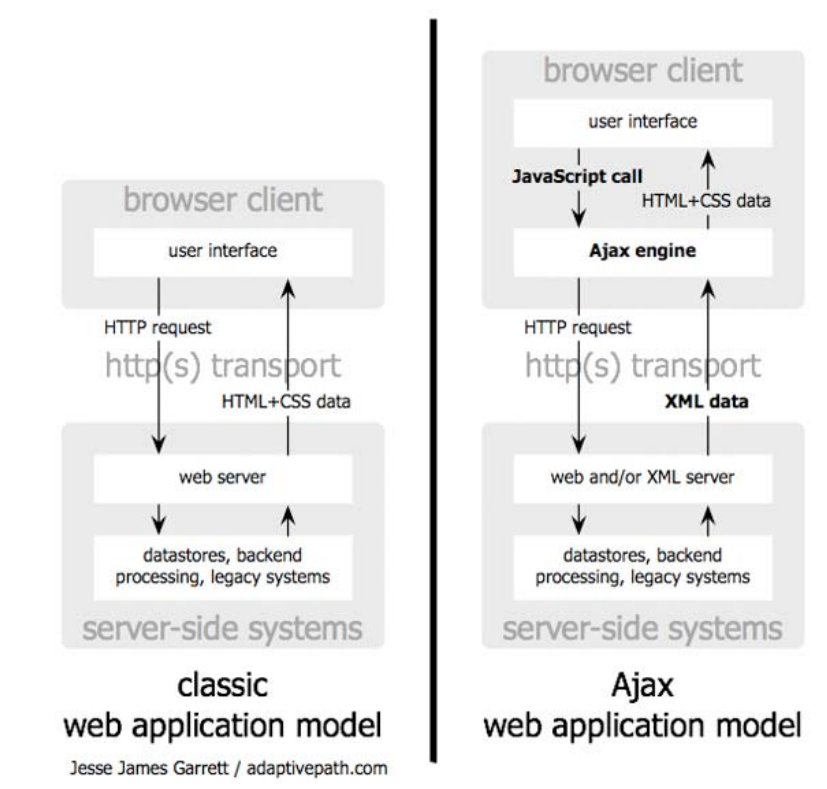

**Obr. 4.** Porovnanie klasického modelu webových aplikácii a AJAX modelu

JAX umožňuje, aby stránka kontaktovala server a obdržala od neho ľubovoľné dáta A v XM L bez toho, aby sa musela celá znovu načítavať. Preto sa najčastejšie využíva pri obsahu na stránke a pod. našepkávačoch (ak niečo píšeme do vyhľadávacieho poľa, tak sa text priebežne odosiela na server a z neho sa vracajú nápovedné slová, ktoré by sme mohli chcieť napísať), na overovanie a vyplňovanie formulárov, prípadne ak potrebujeme zmeniť iba malú časť

### <span id="page-24-0"></span>2 Dovolenkový modul pre webový systém ÚIAM

#### **2.1 Analýza problému**

Úlohou diplomovej práce bolo vytvoriť dovolenkový modul pre webový systém Ústavu informatizácie, automatizácie a matematiky. Modul je určený pre zamestnancov Oddelenia informatizácie a riadenia procesov (OIaRP) a Oddelenia matematiky (OM). Časom k evidencii dovoleniek pribudla aj možnosť evidencie služobných ciest (SC), práceneschopností (PN) a celkovej mesačnej evidencie zamestnancov. Ďalej bolo potrebné okrem evidencie zabezpečiť aj editovanie a vymazávanie uložených záznamov. V prípade evidencie dovolenky bola pridaná aj možnosť vytlačenia dovolenkového lístka do PDF súboru. Praktickú časť je možné rozdeliť do dvoch častí, a to:

- Vytvorenie tabuliek v databáze MySQL
- Vytvorenie zdrojového kódu modulu

Zdrojové kódy jednotlivých skriptov v tejto práci nebudem zobrazovať, ale sú k dispozícii na priloženom CD. Niektoré dôležité funkcie však budú podrobnejšie opísané z dôvodu lepšieho pochopenia funkčnosti modulu.

#### **2.2 Vytvorenie tabuliek v databáze MySQL**

Po analýze problému som pristúpil k vytvoreniu tabuliek v databáze MySQL. Keďže webový systém ÚIAM už obsahoval databázu, tak nebolo potrebné vytvárať novú, ale len v už existujúcej vytvoriť potrebné tabuľky, ktoré budú slúžiť na ukladanie jednotlivých záznamov.

Každá tabuľka obsahuje polia (stĺpce tabuľky), do ktorých budú postupne pridávané záznamy, pričom každé pole muselo mať zadefinované aký typ údajov sa v ňom bude nachádzať. V mojom prípade som používal typy *varchar* (ide o textový reťazec s maximálnou dĺžkou 255 znakov), *integer* (celé číslo v rozsahu -2147483648 do 2147483648) a *tinyinteger* (celé číslo v rozsahu od 0 do 255). Pre každé pole bolo možné zadefinovať zotriedenie (znakovú sadu písma), atribúty poľa, jeho dĺžku, predvolenú

hodnotu atď. Na vytváranie tabuliek v databáze MySQL bol použitý nástroj PHP MyAdmin.

Ako prvá bola vytvorená tabuľka s názvom "holidays", do ktorej budú ukladané všetky záznamy dovoleniek, služobných ciest a práceneschopností jednotlivých zamestnancov. Záznamy budú do nej vkladané vyplnením niektorého z formulárov, ktoré sa na chádzajú v prvých troch sekciách (tieto sekcie sú opísané nižšie). Táto tabuľka stĺpec s názvom "person\_id" bude obsahovať osobné číslo zamestnanca. Je rovnakého typu, dĺžky, má rovnaký atribút ako stĺpec "id" a je nenulový. Tretí stĺpec s názvom "date from" bude obsahovať dátum odkedy sa má čerpať či už dovolenka alebo práceneschopnosť, alebo dátum začiatku služobnej cesty. Je typu *integer*, s maximálnou dĺžkou 10 znakov, s atribútom *unsigned*, nenulový. Typu integer je preto, lebo dátum bude doňho vkladaný vo forme unixového času (unixový čas - počet kalendárnych sekúnd všetky nastavenia rovnaké ako "date\_from" a bude obsahovať dátum dokedy bude čerpaná dovolenka alebo práceneschopnosť, alebo dátum konca služobnej cesty. Piatym stĺpcom je "days", ktorý je typu *tinyinteger*, s atribútom *unsigned*, nenulový. V ňom bude uložený počet pracovných dní medzi dátumami odkedy a dokedy. Šiesty stĺpec s názvom "place" má ty p *varchar*, s maximálnou dĺžkou 100 znakov. V ňom môže byť uložené v prípade, že stĺpcom je stĺpec s názvom "date", typom varchar, s maximálnou dĺžkou desať znakov, nenul ový. Doňho bude ukladaný dátum vyplnenia formulára iba vo formáte textu. obsahuje 8 stĺpcov. Prvý stĺpec s názvom "id" obsahuje identifikačné číslo uloženého záznamu. Je typu *integer* s maximálnou dĺžkou desať znakov, nenulový (to znamená, že stĺpec musí vždy obsahovať nejakú hodnotu a nemôže byť prázdny) a má nastavený *auto\_increment* (automaticky zvyšuje hodnotu "id" nasledujúceho ukladaného záznamu o jedna). Tým je docielené, že každý záznam bude mať svoje unikátne "id". Atribút má nastavený na *unsigned* (t.j. hodnota v ňom musí byť kladné reálne číslo alebo nula). Druhý uplynutých od 1. januára 1970 0:00 UTC času). Štvrtý stĺpec s názvom "to date" má sa jedná o dovolenku miesto pobytu na dovolenke, a v prípade služobnej cesty mesto. V prípade práceneschopnosti nebude do tohto stĺpca uložené nič. V poradí siedmym Posledným stĺpcom je "type" s typom *tinyinteger*, s dĺžkou jedna, nenulový. Podľa toho o aký záznam pôjde, bude do tohto stĺpca uložené identifikačné číslo. V prípade dovolenky bude uložená "1", služobná cesta má "2" a práceneschopnosť "3". Štruktúra tabuľky "holidays" je zobrazená na obr. 5.

<span id="page-26-0"></span>

|                                                                                                    |                                                                                                    | Prechádzať   | n Struktúra   | $\frac{1}{50}$ SQL                      | CHl'adat' <b>Fillozit'</b> |          | <b>TEXportovat'</b> | <b>Hilmport</b> ※ Operácie           |                         |   |   |   |                |                         |                | Wyprázdniť X Odstrániť  |
|----------------------------------------------------------------------------------------------------|----------------------------------------------------------------------------------------------------|--------------|---------------|-----------------------------------------|----------------------------|----------|---------------------|--------------------------------------|-------------------------|---|---|---|----------------|-------------------------|----------------|-------------------------|
|                                                                                                    |                                                                                                    | Pole         | <b>Typ</b>    | Zotriedenie                             | Atribúty                   | Nulový   | Predvolené          |                                      | Extra                   |   |   |   | Akcia          |                         |                |                         |
| Databáza                                                                                                    |                                                                                                    | id           | int(10)       |                                         | UNSIGNED                   | Nie      | Ziadny              | auto increment                       |                         | 匾 | Ø | x | 甯              | 西                       | $\mathbb F$    | $\overline{\mathbf{r}}$ |
| iam (35)<br>▼                                                                                                    |                                                                                                    | person id    | int(10)       |                                         | UNSIGNED                   | Nie      | Žiadny              |                                      |                         | 旧 |   | х | R              | $\overline{u}$          | $\mathbb{R}^2$ | $\overline{\mathbf{r}}$ |
| iam(35)                                                                                                    | C                                                                                                    | date from    | int(10)       |                                         | UNSIGNED                   | Nie      | Žiadny              |                                      |                         | E |   | x | $\mathbb{R}$   | 可                       | $\mathbb{R}^2$ | $\overline{\mathbf{r}}$ |
|                                                                                                    | e                                                                                                    | to date      | int(10)       |                                         | <b>UNSIGNED</b>            | Nie      | Žiadny              |                                      |                         | 匾 |   | X | R              | 西                       | $\mathbb F$    | $\overline{\mathbf{H}}$ |
| <b>目</b> authorisation<br><b>目</b> course                                                                          |                                                                                                    | days         | tiny(2)       |                                         | UNSIGNED                   | Nie      | Žiadny              |                                      |                         | F |   | x | K              | 西                       | $\mathbb{R}$   | $\overline{\mathbf{r}}$ |
| <b>■</b> course_branches<br>目 course_program                                                                       |                                                                                                    | place        | varchar(100)  | utf8 slovak ci                          |                            | Nie      | Žiadny              |                                      |                         | E |   |   | m              | 匹                       | <b>IX</b>      | $\blacksquare$          |
| <b>■</b> days_of_vacation                                                                                          |                                                                                                    | cate         | varchar(10)   | utf8 unicode ci                         |                            | Nie      | Žiadny              |                                      |                         | 膻 |   |   | n              | 西                       | $\mathbb{R}$   | 厅                       |
| <b>目</b> departments<br><b>圖 holidays</b>                                                                          |                                                                                                    | type         | tiny(1)       |                                         |                            | Nie      | Žiadny              |                                      |                         | E |   | X | $\blacksquare$ | $\overline{\mathbf{u}}$ | $\mathbf{z}$   | $\overline{\mathbf{u}}$ |
| <b>■ holiday_days</b><br><b>目 news</b>                                                                             |                                                                                                    |              |               | Označiť všetko / Odznačiť všetko Výber: | 信<br>$\mathscr{P}$         | X        | 西<br>酩              | 哹                                    | $\overline{\mathbf{r}}$ |   |   |   |                |                         |                |                         |
| <b>目 page</b><br>目 page_intro<br><b>圖</b> person<br>目 person_fchpt                                                 | Náhľad k tlači "aje Zobraziť prepojenia ""Ja Navrhnúť štruktúru tabuľky @<br>3 Pridat  1<br>položiek @ Na konci tabuľky @ Na začiatku tabuľky @ Po   jd<br>Vykonaj<br>$\mathbf{v}$ |              |               |                                         |                            |          |                     |                                      |                         |   |   |   |                |                         |                |                         |
| <b>■ person_work</b><br><b>目</b> project<br><b>■</b> project_type<br>目 publication_authors<br>目 publication bibtex | - Details                                                                                                    | Indexy: $@$  |               |                                         |                            |          |                     |                                      |                         |   |   |   |                |                         |                |                         |
| 目 publication bibtex items<br>图 publication booktitle                                                              | Akcia                                                                                                    |              | Kľúčový názov | <b>Typ</b><br>Unikátny                  | Packed                     | Pole     |                     | Mohutnosť Zotriedenie Nulový Comment |                         |   |   |   |                |                         |                |                         |
| <b>■ publication category</b>                                                                                      |                                                                                                    | PRIMARY<br>X |               | <b>BTREE</b><br>Ano                     | Nie                        | 23<br>id | A                   |                                      |                         |   |   |   |                |                         |                |                         |

**Obr. 5.** Štruktúra tabuľky "holidays"

Ako druhá bola vytvorená tabuľka "holiday days", ktorá bude obsahovať pridelený počet dní dovolenky pre každého zamestnanca na každý rok. Záznamy budú do nej vkladané cez formulár v sekcii "Evidencia počtu dní dovolenky". Táto tabuľka obsahuje štyri stĺpce. Prvé dva stĺpce s názvami "id" a "person id" majú rovnakú funkciu aj nastavenia ako je tomu u stĺpcov "id" a "person id" v tabuľke "holidays". Tretí stĺpec s názvom "year" bude obsahovať rok. Je typu *integer*, s dĺžkou štyri, s atribútom *unsigned*, nenulový. Posledným stĺpcom je "days", ktorý bude obsahovať pridelený počet dní dovolenky zamestnanca s osobným číslom v stĺpci uloženým v "person id" na rok uložený v stĺpci "year".

#### **2.3 Vytvorenie zdrojového kódu dovolenkového modulu**

Po vytvorení tabuliek v databáze MySQL som začal s prácou na vytváraní zdrojového kódu dovolenkového modulu. Keďže sa jedná o modul, ktorý je implementovaný do webovej stránky ÚIAM, tak nebolo potrebné vytvárať štýl zobrazenia stránky. Tento modul je prístupný iba pre zamestnancov a preto sa jeho jednotlivé sekcie zobrazujú až po úspešnom prihlásení sa zamestnanca. Na obr. 6 je zobrazená webová stránka ÚIAM po prihlásení sa zamestnanca, kde odkaz na dovolenkový modul sa nachádza v sekcii "Editovanie" ako posledný odkaz "dovoleniek". Po kliknutí na tento odkaz sa pod ním zobrazí submenu, ktoré obsahuje jednotlivé sekcie tohto modulu a v strednej časti stránky sa zobrazujú potrebné informácie ako používať tento modul.

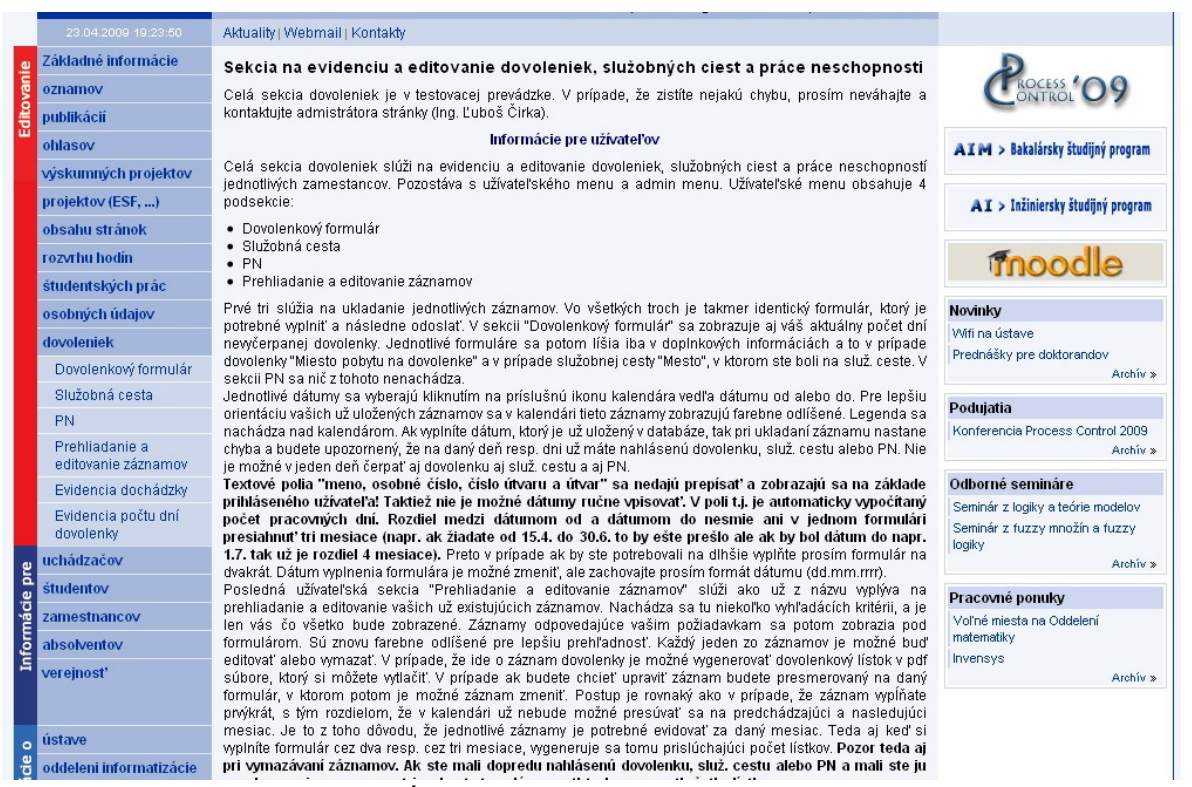

**Obr. 6.** Hlavná stránka ÚIAM po prihlásení sa zamestnanca a po kliknutí na odkaz

"dovoleniek"

Ako vidno na obr. 6, tieto sekcie sú nasledovné:

- Dovolenkový formulár
- Služobná cesta
- PN (práceneschopnosť)
- Prehliadanie a editovanie záznamov
- Evidencia dochádzky
- Evidencia počtu dní dovolenky

užívateľ s právami "holiday". Užívateľské práva má zamestnanec pridelené v databáze Prvé štyri sú spoločné pre všetkých užívateľov s menšími zmenami v závislosti od užívateľských práv prihláseného užívateľa a posledné dve sa zobrazujú iba užívateľovi s právami "holiday". V tomto module sa rozlišujú dva druhy užívateľských práv. Užívateľ s právami "user" – ide o užívateľa, ktorý má prístup iba k základným operáciám s dovolenkovým modulom. Užívateľ s právami "holiday" – má administrátorské práva v tomto module, t.j. spravuje celý modul a zobrazujú sa mu aj posledné dve sekcie. Ďalej budem pre zjednodušenie používať iba termíny user a admin, kde pod admin sa rozumie

<span id="page-28-0"></span>v tabuľke "person", a o jednotlivých právach zamestnancov rozhoduje administrátor celého webového systému ÚIAM (nie administrátor tohto modulu).

#### 2.3.3 Vytvorenie sekcie "Dovolenkový formulár"

Táto sekcia bola vytvorená ako prvá a slúži na ukladanie záznamov dovoleniek zamestnancov. V hornej časti tejto sekcie (viď obr. 7) sa nachádzajú informácie k čomu sekcia slúži, ako vyplniť formulár, čo je povinné vo formulári a čo nie. Povinné sú všetky polia formulára okrem miesta pobytu na dovolenke. Ak je prihlásený user, pod týmito informáciami sa zobrazuje aj jeho aktuálny počet zostávajúcich dní dovolenky. Na vrátenie počtu zostávajúcich dní dovolenky bola napísaná funkcia "return count days". Táto funkcia má jediný vstupný argument a tým je osobné číslo zamestnanca. Ako prvé vyberie a spočíta pridelené počty dní dovoleniek, ktoré má zamestnanec pridelené na každý rok zvlášť v databáze v tabuľke "holiday days". Ako druhé potom vyberie všetky záznamy čerpan ých dovoleniek z tabuľky "holidays" a spočíta počet čerpaných dní v týchto záznamoch. Na záver sa potom urobí rozdiel súčtu pridelených dní a súčtu čerpaných dní, torého výsledkom je počet zostávajúcich dní dovolenky. k

Pod informáciami sa nachádza samotný formulár. Dôležité upozornenie je, že tento formulár je možné vypĺňať maximálne cez tri mesiace. To znamená, že rozdiel medzi mesiacom v dátume od a mesiacom v dátume do nesmie byť väčší ako tri. Ak bude tento rozdiel väčší, nebude možné tento formulár spracovať a vypíše sa chybové hlásenie. Ak chce zamestnanec čerpať dovolenku cez tri mesiace, je potrebné tento formulár vyplniť na dvakrát. Keďže tento formulár je rovnaký aj v sekciách "Služobná cesta" a "PN" len s menšími zmenami, bola na tento formulár vytvorená funkcia: "formular(\$type)". Jej názov je "formular" a pri jej zavolaní sa vyžaduje parameter "type". Tento parameter je otrebný nato, aby sa pri vykresľovaní a ďalšom spracovávaní formulára zabezpečilo p správne zobrazenie a spracovanie formulára. Ak ide o dovolenku je " $$type=1$ ", ak ide o služobnú cestu " $\text{stype}=2^\circ$  a ak ide o PN je " $\text{stype}=3^\circ$ .

Opis tejto funkcie je nasledovný. Keďže táto funkcia bude využívaná aj pri upravovaní už uložených záznamov, pri jej zavolaní sa na začiatku zisťuje či existuje premenná "GET['id']" a ak áno, znamená to, že sa bude upravovať už uložený záznam. Aké zmeny nastanú ak sa bude upravovať záznam bude opísané nižšie v sekcii "Prehliadanie a editovanie záznamov". Funkcia následne zistí či ide o usera alebo o admina a to pomocou funkcie, ktorá na základe osobného čísla prihláseného užívateľa zistí

V prípade, že ide o usera sa zobrazí formulár v podobe ako je na obr. 7. jeho užívateľské práva v databáze v tabuľke "person", kde sú uložení všetci zamestnanci.

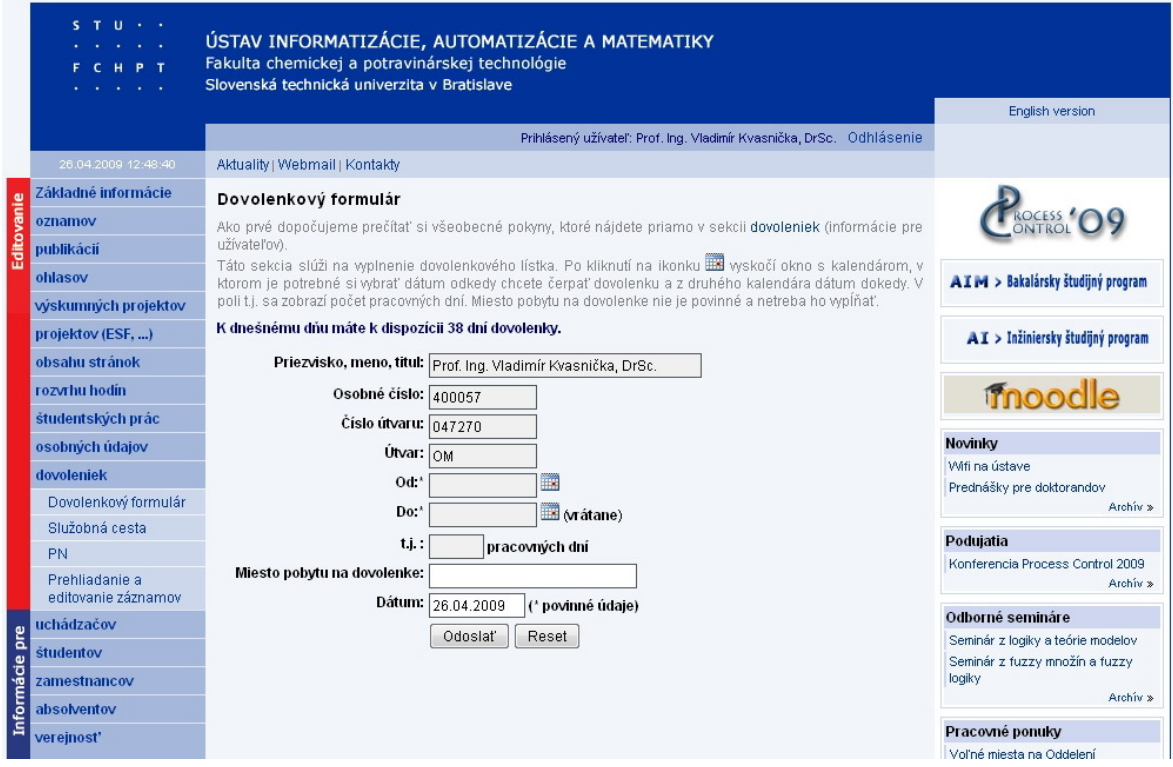

**Obr. 7.** Sekcia "Dovolenkový formulár" po prihlásení usera

informáciami. Je to z toho dôvodu, že v prípade výberu iného užívateľa je potrebné aktua lizovať aj tento počet dní. Textové polia s menom, osobným číslom, číslom útvaru a útvarom sú automaticky vyplnené a nedajú sa už prepisovať. Tým je zabezpečené, že user nebude môcť vyplniť inému užívateľovi dovolenku bez jeho vedomia. Ak je však prihlásený admin, je prvé textové pole s menom a priezviskom nahradené výberovým políčkom s menami všetkých zamestnancov ÚIAM. Tým je zabezpečené, že admin bude môcť vyplniť dovolenku aj inému užívateľovi. Na obr. 8 je zobrazený formulár po prihlásení sa admina. Ako predvolený je v tomto výberovom poli nastavený prihlásený užívateľ a taktiež sú vyplnené informácie o ňom, ako je to u usera. Ako možno vidieť na obr. 7, počet zostávajúcich dní dovolenky sa zobrazuje pod týmto výberovým poľom a nie ako je to v prípade usera pod

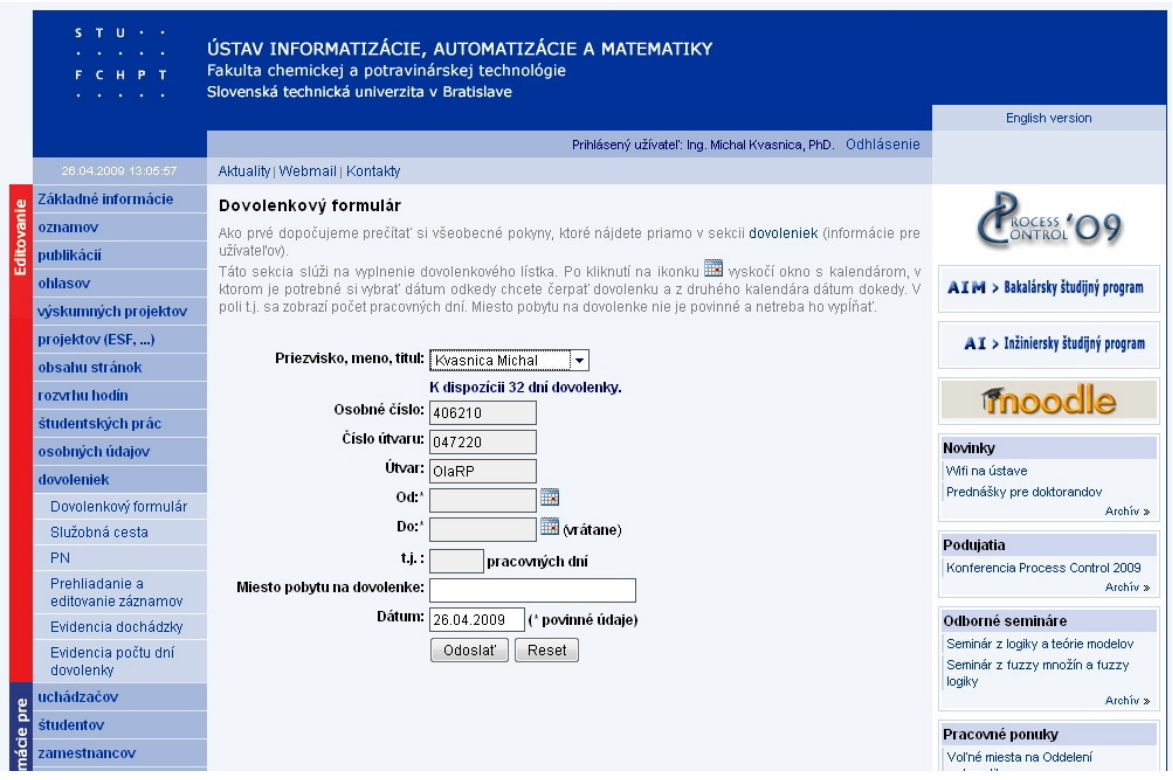

**Obr. 8.** Sekcia "Dovolenkový formulár" po prihlásení admina

Ak admin vyberie zo zoznamu iného užívateľa, javascriptová udalosť, onchange" zabezpečí zavolanie funkcie "function\_ajax". Funkcia "function\_ajax" následne zavolá PHP skript uvedený v jednom z jej parametrov a tento skript znovu prekreslí textové polia osobné číslo, číslo útvaru a útvar ako aj počet zostávajúcich dní na základe vybraného užívateľa vo výberovom poli. Toto prekreslenie je zabezpečené pomocou AJAX-u, tým pádom sa prekreslia len spomínané textové polia bez toho, aby sa musela celá stránka znovu načítavať.

Potrebné parametre predávané funkcii "function ajax" sú:

- Hodnota výberového poľa t.j. osobné číslo vybraného užívateľa
- Názov a adresa skriptu, ktorý túto požiadavku spracuje
- Na určenie, že sa jedná o formulár použijem ako identifikátor reťazec .holiday"
- Premenná "type"

Funkcia "function ajax" pomocou metódy GET predá PHP skriptu hodnoty parametrov. Osobné číslo je potrebné na identifikovanie zamestnanca a načítanie jeho údajov z databázy, ako aj na výpočet zostávajúcich dní dovolenky. Funkcia

"function ajax" je univerzálna a môže byť použitá aj v inej časti stránky, a preto keď pracujeme s formulárom, skriptu to dáme vedieť prostredníctvom reťazca "holiday". Premenná "type" je prenášaná z dôvodu určenia o aký typ záznamu ide, pretože len v prípade dovolenky sa zobrazuje informácia o počte zostávajúcich dní.

Po zavolaní PHP skriptu tento skript zistí, že ide o formulár, následne vyhľadá v databáze osobné číslo vybraného užívateľa a aktualizuje tieto hodnoty v už spomínaných textových poliach a pomocou funkcie "return count days" vypočíta počet zostávajúcich dní dovolenky.

Po vybraní užívateľa resp. v prípade usera hneď, pristúpi sa k výberu dátumov odkedy a dokedy sa má dovolenka čerpať. Tieto dva dátumy budú zobrazené v textových poliach "Od" a "Do". Za každým z týchto polí sa nachádza ikona kalendára (**in)**. Po kliknutí na túto ikonu je pomocou javascriptovej udalosti "onclick" zavolaná funkcia "viewcalendar", ktorá v novom okne prehliadača zobrazí kalendár. Tejto funkcii sú predávané štyri parametre a sú nimi:

- Parameter id pomocou neho určujeme či sa bude vyberať dátum od alebo dátum do
- Osobné číslo z textového poľa Osobné číslo
- Premenná s dátumom od
- Premenná, ktorá určuje či ide o prvé vypĺňanie formulára alebo o úpravu už uloženého záznamu

dátum "do". Tým je zabezpečené, že po výbere dátumu z kalendára sa tento dátum vpíše do príslušného textového poľa "od" resp. "do". Osobné číslo je prenášané z dôvodu, že chceme aby sa v kalendári vykresľovali už čerpané dni dovoleniek, služobných ciest a PN. Premenná s dátumom "od" obsahuje hodnotu iba v prípade, že sa mení záznam a má hodnotu dátumu "od" v menenom zázname. Ak sa formulár vypĺňa prvýkrát, je táto premenná prázdna. A štvrtý parameter má hodnotu rovnú jednej v prípade, že formulár sa vypĺňa prvýkrát a hodnotu rovnú nule keď sa upravuje existujúci záznam. Parameter "id" hovorí ako už bolo spomenuté o tom, či sa vyberá dátum "od" alebo

Celý skript pracuje nasledovne. Po kliknutí na ikonu sa zobrazí kalendár. Ešte pred samo tným zobrazením skript najskôr vyberie čerpané dni dovoleniek, služobných ciest a PN z tabuľky "holidays" na základe osobného čísla, ktoré sa prenieslo v druhom parametri a určí akou farbou pozadia sa tieto dni v kalendári vyznačia. Tak isto sa zisťuje, či sa nachádzajú v danom mesiaci nejaké sviatky a ak áno, budú zobrazené červeným písmom podobne ako nedele. Soboty sa zobrazujú modrým písmom. Na obr. 9 je zobrazený kalendár na výber dátumov "od" a "do".

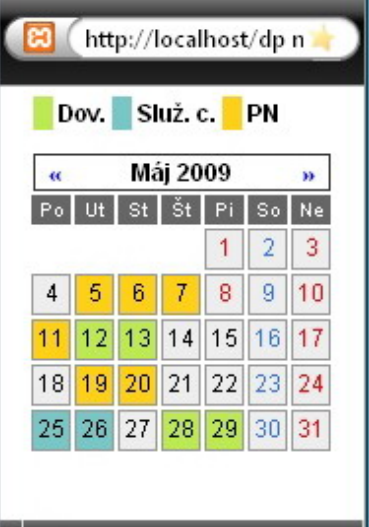

**Obr. 9.** Kalendár na výber dátumu od a dátumu do s vyznačenými čerpanými dňami dovoleniek, služobných ciest a PN

Na zistenie sviatkov bola napísaná funkcia, ktorá má jeden vstupný parameter a tým je rok. V tejto funkcii sú zadefinované všetky dni štátnych sviatkov a dni pracovného pokoja ako aj algoritmus na výpočet veľkonočného piatku a veľkonočného pondelka. Táto funkcia vráti pole, ktoré obsahuje unixový čas týchto sviatkov v roku, ktorý bol zadaný ako vstupný parameter.

V kalendári sú potom počas vykresľovania porovnávané dni mesiaca s týmto poľom, a ak má daný deň hodnotu sviatku tak bude červeným. Podobný postup porovnávania je použitý aj pri porovnávaní uložených záznamov s tým rozdielom, že pri nich sa mení farba celého pozadia daného dňa. Ak ide o prvé vypĺňanie formulára, tak sa v kalendári načíta aktuálny mesiac a je možné sa preklikávať na nasledujúce alebo predchádzajúce mesiace.

Po vybratí príslušného dátumu sa okno s kalendárom automaticky zavrie a dátum sa vpíše do textového poľa. Toto pole má vlastnosť disabled resp. readonly, čiže nie je možné ho prepisovať a ani ručne doňho dátum vpisovať.

Ak boli vybraté dátumy "od" a "do", tak za pomoci funkcie napísanej v JavaScripte je vypočítaný rozdiel dní medzi týmito dvoma dátumami. Keďže tieto dátumy sa môžu nachádzať v rozmedzí jedného, dvoch alebo troch mesiacov, nachádzajú sa vo formulári aj tri skryté polia. Tie budú potrebné ak je rozdiel v mesiacoch väčší ako jedna. Ak sú oba

soboty, nedele a sviatky ak sa medzi nimi nachádzajú takéto dni a tým je dosiahnuté, že do stĺpca "days" v tabuľke "holidays" bude zapísaný len počet pracovných dní. dátumy v jednom mesiaci, táto funkcia vypočíta rozdiel medzi týmito dátumami a vloží ho do poľa "t.j.". Skryté polia zostanú prázdne. Predtým ešte od tohto rozdielu odpočítajú

V prípade, že rozdiel medzi mesiacmi je rovný dvom je do poľa "t.j." zapísaný celkový počet pracovných dní z oboch mesiacov, ale do prvého skrytého poľa je zapísaný iba počet pracovných dní za prvý mesiac a v druhom za druhý mesiac. V prípade rozdielu medzi mesiacmi rovnému trom, je to obdobné ako pri dvoch avšak vyplnené budú všetky tri skryté polia. Ak užívateľ vyberie dátumy "od" a "do" a rozdiel v mesiacoch bude väčší ako tri, automaticky bude do poľa "t.j." zapísaná nula. Táto nula pri overovaní formulára vypíše chybu a formulár nebude možné odoslať.

Do textového poľa "Miesto pobytu na dovolenke" môže užívateľ napísať kde bude tráviť dovolenku.

V textovom poli "dátum" sa nachádza aktuálny dátum vypĺňania formulára. Tento dát um je možné zmeniť, ale je potrebné zachovať formát dátumu.

Po vyplnení formulára a kliknutí na tlačidlo "Odoslať" je najskôr spustená kontrola omocou javascriptovej funkcie, ktorá overí či sú vyplnené všetky polia okrem miesta p pobytu a či je rozdiel dní v poli "t.j." väčší ako nula. Ak nie je splnená niektorá z podmienok, vyskočí varovné okno, ktoré upozorní na nevyplnené, resp. zle vyplnené polia. Na obr. 10 je zobrazené varovné okno so všetkými tromi chybami, ktoré môžu nastať.

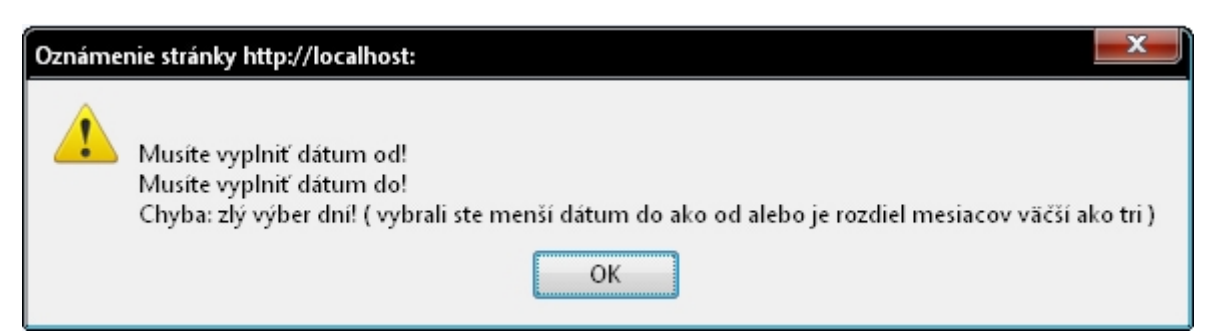

**Obr. 10.** Varovné okno s možnými varovnými hláseniami

Po úspešnej kontrole, pristúpi skript k overovaniu dát z formulára a k ukladaniu záznamu resp. záznamov. Ako prvé sa prekonvertuje dátum "od" a dátum "do" unixového času. Je to z dôvodu, ako som už spomínal pri vytvorení tabuľky "holidays" v databáze, že tieto dva dátumy sa ukladajú do databázy v unixovom čase. Následne sa pomocou cyklu

žiadaných dní nenachádza v uložených záznamoch, budú vybraté z databázy len záznamy, ktoré sa nachádzajú v tomto rozsahu, a netreba teda porovnávať všetky záznamy daného cestu resp. PN. Ak po porovnaní všetkých žiadaných dní so všetkými už uloženými záznamami nebude premenná "\$error" prázdna, skript nebude pokračovať ďalej, vypíše sa oznámenie, že záznam nie je možné uložiť. Pod týmto oznamom sa zobrazí premenná "\$error" s konkrétnou chybou resp. chybami. Pod ňou je odkaz na vrátenie sa späť do vygeneruje postupnosť žiadaných dní a uloží sa do premennej vo forme poľa. Určí sa prvý deň mesiaca, v ktorom sa nachádza dátum "od" a posledný deň mesiaca, v ktorom sa nachádza dátum "do". Tým je zabezpečené, že na kontrolu či sa už nejaký deň zo užívateľa. Nasleduje výber týchto záznamov z databázy a je spustený cyklus, ktorý porovná každý jeden žiadaný deň s dňami uloženými v týchto záznamoch. Táto kontrola sa robí z dôvodu, že nie je možné mať na jeden deň nahlásenú aj dovolenku, aj služobnú cestu alebo PN. Ak sa zistí zhoda v žiadanom dni a v dni uloženom v databáze, uloží sa do premennej "\$error" dátum, pri ktorom nastala zhoda a aj či išlo o dovolenku resp. služobnú formulára a na znovu vybratie dní.

záznamy ukladané vždy za každý mesiac zvlášť. To znamená, že aj keď sú vo formulári ybraté dátumy cez dva resp. cez tri mesiace, je potrebné uložiť prislúchajúci počet v záznamov podľa počtu mesiacov. To je zabezpečené pomocou spomínaných skrytých polí vo formulári. Ak sú všetky tri skryté polia prázdne, z toho vyplýva, že dátum od a dátum do sú v jednom mesiaci a ukladá sa iba jeden záznam. V prípade, že ide iba o jeden záznam, overuje sa ešte či ide o prvé ukladanie záznamu alebo išlo o úpravu záznamu. Ak išlo o úpravu záznamu je stránka po uložení automaticky presmerovaná na sekciu "Prehliadanie a evidovanie záznamov". Ak sa záznam ukladá prvýkrát, tak po uložení je užívateľ informovaný o úspešnosti uloženia resp. v prípade zlyhania pri ukladaní sa vypíše chyba. Ak prvé a druhé skryté pole obsahujú nejakú hodnotu, z toho vyplýva, že rozdiel v mesiacoch je rovný dvom a budú sa ukladať dva záznamy. Prvý záznam bude od Ak je premenná "\$error" prázdna pristúpi sa k ďalšiemu kroku. Ak išlo pri vypĺňaní formulára o dovolenku, skript najskôr overení či má užívateľ dostatočný počet dní dovolenky a v prípade, že nemá, vypíše sa chybové hlásenie, ktoré informuje o nedostatočnom počte dní dovolenky. Ak má dostatočný počet dní dovolenky pristúpi sa k ukladaniu záznamu resp. záznamov. Keďže evidencia sa robí za každý mesiac, tak sú aj vybraného dátumu "od" do konca mesiaca a druhý záznam bude od začiatku nasledujúceho mesiaca po dátum "do". V prípade, že rozdiel je tri mesiace, budú analogicky uložené tri záznamy.

#### <span id="page-35-0"></span>**2.3.4 Vytvorenie sekcie Služobná cesta**

Táto sekcia slúži na evidenciu služobných ciest zamestnancov. Ako je možné vidieť na obr. 11 je táto sekcia dosť podobná sekcii "Dovolenkový formulár".

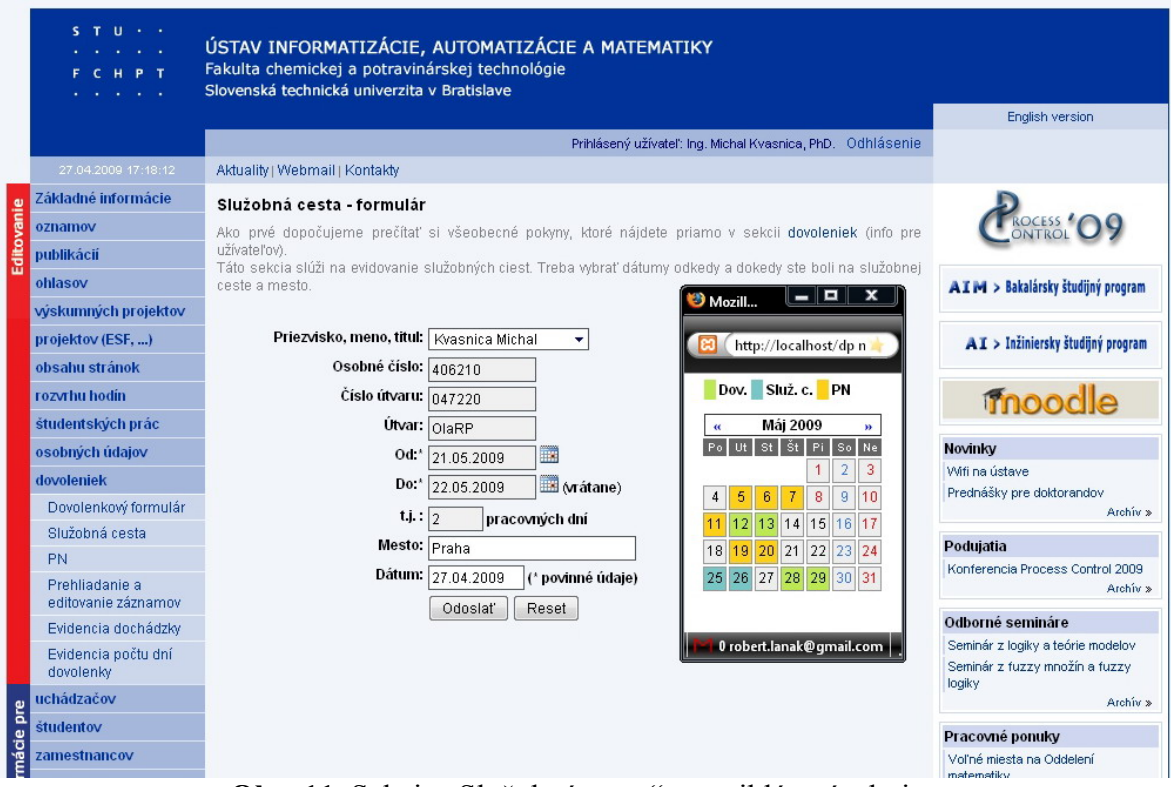

**Obr. 11.** Sekcia "Služobná cesta" po prihlásení admina

Rozdiel medzi nimi je iba v tom, že vo formulári sa nenachádza miesto pobytu na dovolenke, ale namiesto toho sa tam nachádza textové pole s názvom mesto, kde je potrebné napísať mesto, v ktorom zamestnanec bol resp. bude na služobnej ceste. Samozrejme sa nezobrazuje ani informácia o počte zostávajúcich dní dovolenky. Admin má znovu možnosť vyplniť záznam o služobnej ceste ktorémukoľvek zamestnancovi ako je tomu v dovolenkovom formulári. Pri kontrole formulára je potom vynechaná podmienka kontroly dostatočného počtu dní dovolenky a po kontrole, či sa v niektorý deň už nečerpá dovolenka, resp. služobná cesta resp. PN sa hneď pristúpi ukladaniu záznamu.

#### <span id="page-36-0"></span>2.3.5 Vytvorenie sekcie "PN"

úplne identická s ponukou "Služobná cesta". Jediný rozdiel medzi nimi je v tom, že sa nezobrazuje textové pole mesto. V tejto sekcii je potrebné vybrať iba dátum "od" a dátum "do" a odoslať formulár. Po odoslaní prebehne úplne identická kontrola, ako v prípade služobnej cesty. Táto ponuka je zobrazená na obr. 12. Táto ponuka slúži na evidovanie dní práceneschopnosti zamestnancov. Je takmer

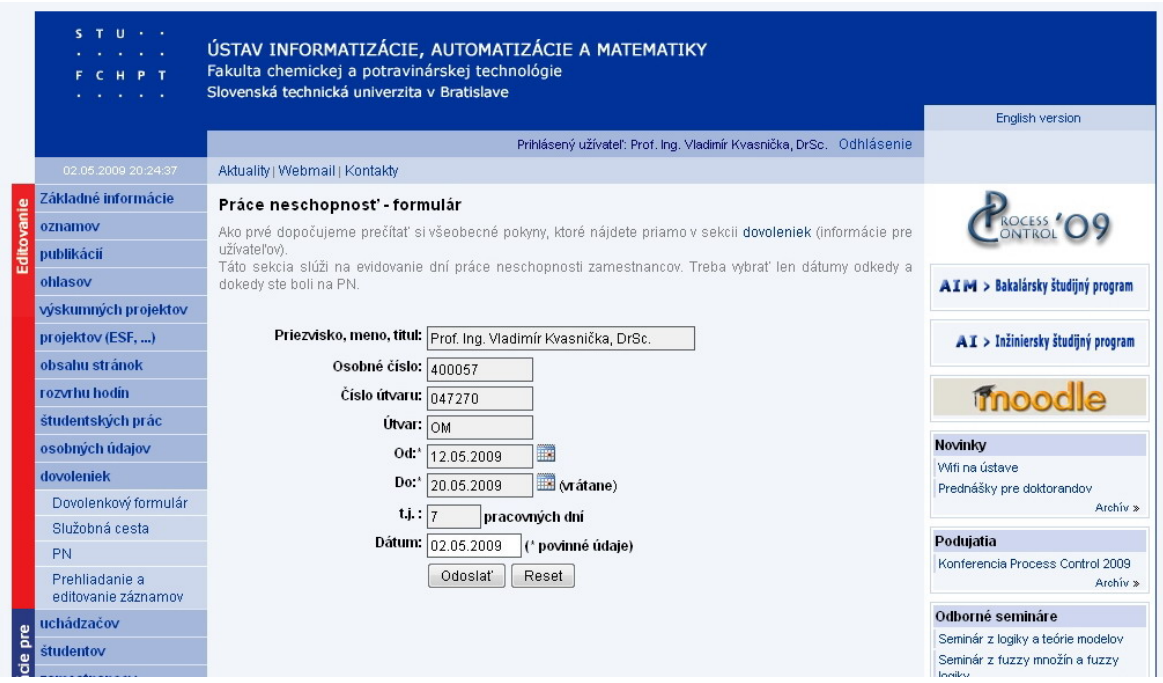

**Obr. 12.** Sekcia "PN" po prihlásení usera

#### **2.3.6 Vytvorenie sekcie "Prehliadanie a editovanie záznamov"**

Ako už z názvu vyplýva, táto ponuka bude slúžiť užívateľom na prehliadanie, editovanie a vymazávanie dovoleniek, služobných ciest a práceneschopností. Sekcia je spoločná pre oba typy užívateľov, t.j. user a admin. Rozdiel je iba v tom, že admin môže spravovať záznamy všetkých užívateľov a user iba svoje vlastné.

Na obr. 13 je zobrazená táto sekcia po prihlásení sa admina. V hornej časti tejto sekcie sa nachádzajú informácie ako pracovať s vyhľadávacím formulárom a aké sú možnosti editovania jednotlivých záznamov. Pod týmito informáciami sa nachádza legenda, ktorá informuje o použitých farbách pozadia pre jednotlivé typy záznamov. Pod ňou sa nachádza samotný formulár, v ktorom je možné si zvoliť jednotlivé kritériá vyhľadávania záznamov.

Na výber sú nasledujúce kritériá:

- Zobraziť záznamy
- Užívateľa (iba v prípade, že je prihlásený admin)
- Od
- Do
- Počet záznamov na stranu

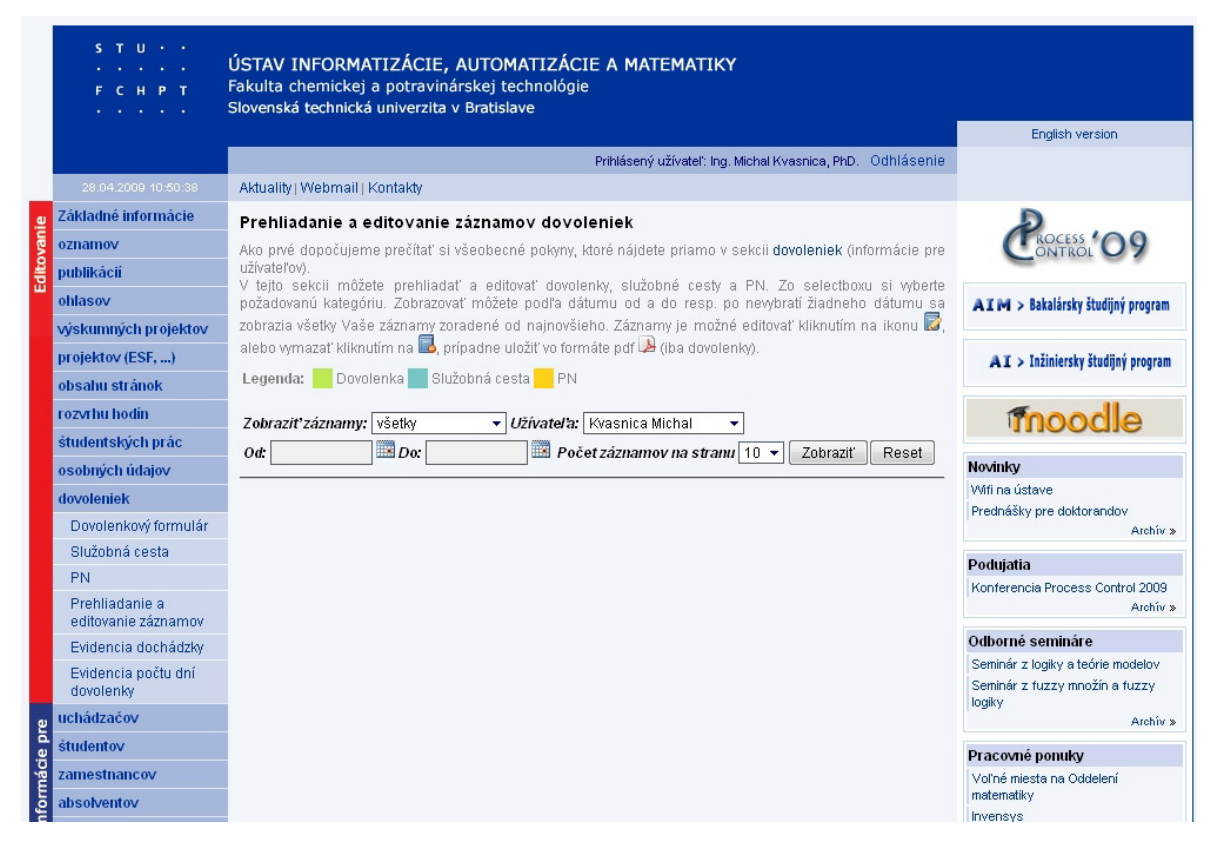

**Obr. 13.** Sekcia "Prehliadanie a evidencia záznamov" po prihlásení admina

Z výberového políčka "Zobraziť záznamy" je možné vybrať buď všetky záznamy alebo iba dovolenky resp. služobné cesty alebo PN.

výberovom poli sú jednotlivý zamestnanci ÚIAM, alebo je možnosť zobraziť záznamy OIaR P, OM resp. všetky záznamy z oboch oddelení. Ako predvolený je nastavený Výber užívateľa sa zobrazuje iba ak je prihlásený admin. Na výber v tomto prihlásený užívateľ. Ak je prihlásený user táto ponuka sa nezobrazuje a v databáze sa budú vždy vyhľadávať iba jeho záznamy.

Ako ďalšie kritérium je možnosť spresnenia vyhľadávania záznamov pomocou dátumov odkedy a dokedy sa majú záznamy zobraziť. Kliknutím na príslušnú ikonu

kalendára či už pri výbere dátumu "od" alebo dátumu "do" sa zobrazí rovnaký kalendár ako je použitý aj vo formulári slúžiacom na ukladanie záznamov s tým rozdielom, že v tomto kalendári sa nezobrazujú farebne čerpané dni dovoleniek, služobných ciest a PN. Vybraný môže byť buď jeden dátum, oba dátumy alebo ani jeden. V prípade, že nie je vybraný ani jeden dátum, zobrazia sa všetky záznamy zoradené od najnovšieho. Zoraďuje sa podľa dátumu "od" v danom zázname.

Aby sa nemuseli zobrazovať naraz všetky nájdené záznamy (v prípade veľkého počtu záznamov by mohlo dôjsť k nadmernému zaťaženiu databázy alebo by mohla byť prekročená maximálna doba behu skriptu a tým by sa beh skriptu zastavil) je ako posledná možnosť, zvoliť si počet zobrazovaných záznamov na stranu. Na výber je 10, 25 alebo 50 záznamov.

Po špecifikovaní vyhľadávacích kritérií a po kliknutí na tlačidlo "Zobraziť" sa spustí skript, ktorý na základe požiadaviek užívateľa vyhľadá záznamy v databáze v tabuľke "holidays" a zobrazí ich pod formulárom. Na obr. 14 je zobrazená ponuka po zadaní vyhľadávacích kritérií a po načítaní záznamov.

|                | ST.<br>$\mathbf{u}$<br>$\mathbf{A} \in \mathbb{R}^n$<br>HPT<br><b>C</b> |    |                | ÚSTAV INFORMATIZÁCIE, AUTOMATIZÁCIE A MATEMATIKY<br>Fakulta chemickej a potravinárskej technológie<br>Slovenská technická univerzita v Bratislave                                      |                                                           |                                 |                                                            |                |                          |             |                                               |
|----------------|-------------------------------------------------------------------------|----|----------------|----------------------------------------------------------------------------------------------------|-----------------------------------------------------------|---------------------------------|------------------------------------------------------------|----------------|--------------------------|-------------|-----------------------------------------------|
|                |                                                                         |    |                |                                                                                                    |                                                           |                                 |                                                            |                |                          |             | English version                               |
|                |                                                                         |    |                |                                                                                                    |                                                           |                                 | Prihlásený užívateľ: Ing. Michal Kvasnica, PhD. Odhlásenie |                |                          |             |                                               |
|                | 28.04.2009 12:42:37                                                     |    |                | Aktuality   Webmail   Kontakty                                                                                                    |                                                           |                                 |                                                            |                |                          |             |                                               |
|                | Základné informácie                                                     |    |                | Prehliadanie a editovanie záznamov dovoleniek                                                                                                    |                                                           |                                 |                                                            |                |                          |             |                                               |
|                | oznamov                                                                 |    |                | Ako prvé dopočujeme prečítať si všeobecné pokyny, ktoré nájdete priamo v sekcii dovoleniek (informácie pre                                                                             |                                                           |                                 |                                                            |                |                          |             |                                               |
| Editovani      | publikácií                                                              |    | užívateľov).   | V tejto sekcii môžete prehliadať a editovať dovolenky, služobné cesty a PN. Zo selectboxu si wberte                                                                                    |                                                           |                                 |                                                            |                |                          |             |                                               |
|                | ohlasov                                                                 |    |                | požadovanú kategóriu. Zobrazovať môžete podľa dátumu od a do resp, po nevybratí žiadneho dátumu sa                                                                                     |                                                           |                                 |                                                            |                |                          |             | AIM > Bakalársky študijný program             |
|                | wiskumných projektov                                                    |    |                | zobrazia všetky Vaše záznamy zoradené od nainovšieho. Záznamy je možné editovať kliknutím na ikonu D<br>alebo wmazať kliknutím na b. prípadne uložiť vo formáte pdf i diba dovolenky). |                                                           |                                 |                                                            |                |                          |             |                                               |
|                | projektov (ESF, )                                                       |    |                |                                                                                                    |                                                           |                                 |                                                            |                |                          |             | AI > Inžiniersky študijný program             |
|                | obsahu stránok                                                          |    | Legenda:       | Dovolenka Služobná cesta PN                                                                                                    |                                                           |                                 |                                                            |                |                          |             |                                               |
|                | rozvrhu hodin                                                           |    |                | Zobraziť záznamy: všetky                                                                                                    | všetci                                                    |                                 | ۰                                                          |                |                          |             | moodle                                        |
|                | študentských prác                                                       |    | Od: 01.04.2009 | Do: 31.05.2009                                                                                                    |                                                           | Počet záznamov na stranu   10 v |                                                            |                | Zobraziť                 | Reset       |                                               |
|                | osobných údajov                                                         |    |                |                                                                                                    |                                                           |                                 |                                                            |                |                          |             | Novinky                                       |
|                | dovoleniek                                                              |    | 0S. C.         | meno                                                                                                    |                                                           | od                              | do                                                         | ti             | miesto                   |             | Wifi na ústave<br>Prednášky pre doktorandov   |
|                | Dovolenkový formulár                                                    | 11 | 404772         | Ing. Michal Čižniar                                                                                                    |                                                           | 01.05.2009                      | 06.05.2009                                                 | 3              | Košice                   | ri          | Archiv »                                      |
|                | Služobná cesta                                                          | 12 | 400254         | Ing. Mária Karšaiová, CSc.                                                                                                    |                                                           | 01.05.2009                      | 20.05.2009                                                 | 12             |                          | <b>ERIX</b> | Podujatia                                     |
|                | <b>PN</b>                                                               | 13 | 406210         | Ing. Michal Kvasnica, PhD.                                                                                                    |                                                           | 29.04.2009                      | 30.04.2009                                                 | $\overline{2}$ | $\overline{\phantom{a}}$ | <b>ERA</b>  | Konferencia Process Control 2009              |
|                | Prehliadanie a<br>editovanie záznamov                                   | 14 | 403523         | Ing. Lenka Blahová                                                                                                    |                                                           | 29.04.2009                      | 30.04.2009                                                 | $\overline{2}$ | ÷                        | <b>RRA</b>  | Archiv »                                      |
|                | Evidencia dochádzky                                                     | 15 | 406258         | Ing. Radoslav Paulen                                                                                                    |                                                           | 28.04.2009                      | 30.04.2009                                                 | 3              | ÷                        | 房尾          | Odborné semináre                              |
|                | Evidencia počtu dní                                                     | 16 | 403878         | Ing. Martin Herceg                                                                                                    |                                                           | 28.04.2009                      | 30.04.2009                                                 | 3              | Viedeň                   | 房尾          | Seminár z logiky a teórie modelov             |
|                | dovolenky                                                               | 17 | 402603         | RNDr. Stefan Boor                                                                                                    |                                                           | 28.04.2009                      | 30.04.2009                                                 | 3              | Košice                   | ri          | Seminár z fuzzy množín a fuzzy<br>logiky      |
|                | uchádzačov                                                              | 18 | 400057         | Prof. Ing. Vladimír Kvasnička, DrSc.                                                                                                    |                                                           | 21.04.2009                      | 28.04.2009                                                 | 16             | Praha                    | r           | Archiv »                                      |
|                | študentov                                                               | 19 | 400254         | Ing. Mária Karšaiová, CSc.                                                                                                    |                                                           | 21.04.2009                      | 30.04.2009                                                 | 8              | doma                     | 医尾区         | Pracovné ponuky                               |
|                | zamestnancov                                                            | 20 | 400057         | Prof. Ing. Vladimír Kvasnička, DrSc.                                                                                                    |                                                           | 17.04.2009                      | 20.04.2009                                                 | 2              |                          | rib         | Voľné miesta na Oddelení                      |
| Informácie pre | absolventov<br>verejnosť                                                |    |                |                                                                                                    | [Začiatok] [Predchádzajúca] 1 2 3 [Nasledujúca] [Konjec]. |                                 |                                                            |                |                          |             | matematiky<br>Invensys<br>Archiv <sub>2</sub> |

**Obr. 14.** Zobrazenie sekcie "Prehliadanie a evidencia záznamov" po načítaní záznamov

záznamov viac ako jedna strana, pod týmito záznamami sa zobrazujú odkazy na ďalšie stránk y (viď obr. 14). Na konci každého záznamu sa zobrazujú ikony, ktoré slúžia na Tento skript pracuje nasledovne. Na základe vyhľadávacích kritérií je najskôr poskladaná SQL požiadavka na výber záznamov z tabuľky "holidays". Po spustení tejto požiadavky je vrátený počet odpovedajúcich záznamov a na základe tohto počtu sa vypočíta počet stránok, ktoré budú potrebné na zobrazenie týchto záznamov. V ďalšom kroku sú vybrané prvé záznamy. V prípade, že je potrebná na zobrazenie všetkých ďalšiu prácu so záznamom.

Kliknutím na ikonu **je** je možné upraviť daný záznam. V závislosti, aký záznam sa ide upravovať, je užívateľ presmerovaný na daný typ formulára. Ako už bolo spomenuté v popise funkcie "formulár" v sekcii "Dovolenkový formulár", na začiatku sa vo formulári overuje existencia premennej "GET['id']". Ak sa upravuje záznam je táto premenná "holidays". Teda ak existuje táto premenná, funkcia najskôr vyberie tento záznam a jeho hodnoty vloží do príslušných polí formulára. Pri úprave záznamu je možné zmeniť dátumy "od" a "do" alebo miesto pobytu na dovolenke resp. mesto služobnej cesty. Výber dátumov je rovnaký ako je tomu pri prvom ukladaní záznamu s tým rozdielom, že v prípade úpravy záznamu sa načíta v kalendári mesiac, v ktorom je tento záznam uložený a tento mesiac sa nedá zmeniť, t.j. nie je možné preklikávať sa medzi mesiacmi. Ak užívateľ vykonal požadovanú zmenu klikne na tlačidlo "Odoslať". Pri spracovaní formulára je znovu realizovaná kontrola ako je to popísané v sekcii "Dovolenkový formulár". Po úspešnej kontrole a aktualizovaní záznamu je stránka presmerovaná späť na prehliadanie záznamov s nastavenými vyhľadávajúcimi kritériami podľa toho ako boli nastavené pred úpravou záznamu. prenášaná spolu s ostatnými hodnotami vyhľadávacích kritérií. Premenná "GET['id']" obsahuje identifikačné číslo záznamu, ktoré má záznam pridelené v stĺpci "id" v tabuľke

Druhou v poradí je ikona **Le**. Táto ikona slúži na vymazanie daného záznamu z databázy. Kliknutím na ňu vyskočí varovné okno s textom, že táto akcia je nevratná a či si je užívateľ istý, že chce daný záznam vymazať. Ak klikne na áno, zavolá sa javascriptová funkcia "deleteRecord", ktorej parametrom je "id" daného záznamu. Následne je stránka znovu načítaná a je vyhľadané dané "id" v tabuľke "holidays" a daný záznam sa vymaže.

Posledná ikona sa zobrazuje iba pri záznamoch dovoleniek. Pri služobnej ceste a pri PN sa nezobrazuje. Pomocou tejto ikony je možné vygenerovať z daného záznamu

dovol enkový lístok v PDF formáte pomocou PHP triedy FPDF. Po kliknutí na ikonu je nemá byť bunka ohraničená resp. 1 ak má byť ohraničená; zarovnanie reťazca atď. Po vytvorení všetkých riadkov je na konci skriptu príkaz pdf -> Output();, ktorý odošle pomocou javascriptovej udalosti "onclick" zavolaný PHP skript, ktorý zabezpečí vygenerovanie dovolenkového lístka. Pri spustení skriptu sa najskôr vyberie daný záznam s tabuľky "holidays". Po načítaní potrebných údajov sa pristúpi k vytváraniu PDF súboru. Na začiatku sa zadefinuje aký typ a veľkosť písma sa má použiť. Potom nasleduje vytváranie dokumentu riadok za riadkom. Každý riadok obsahuje niekoľko buniek. Pre každú bunku je zadaná jej šírka; výška; reťazec, ktorý má byť v nej vypísaný; ďalej 0 ak vytvorené PDF do prehliadača.

Na obr. 15 je zobrazený vygenerovaný dovolenkový lístok. Tento lístok si môže užívateľ hneď vytlačiť resp. uložiť si ho do svojho počítača. Tento lístok je podobného vzhľadu ako je tomu pri jeho papierovej forme.

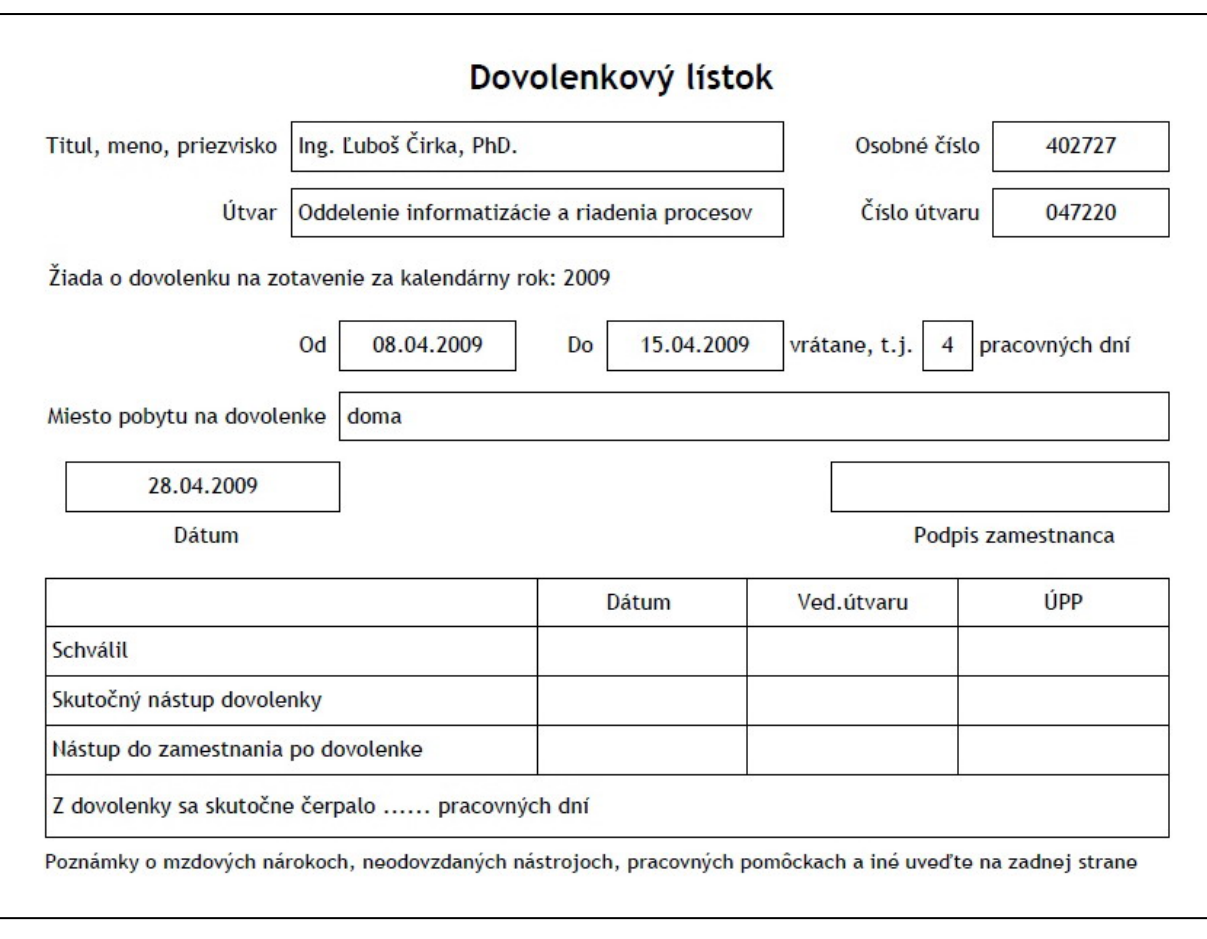

**Obr. 15.** Vygenerovaný dovolenkový lístok v PDF súbore

#### <span id="page-41-0"></span>**2.3.7** Vytvorenie sekcie "Evidencia dochádzky"

Ako bolo spomenuté, táto sekcia sa zobrazuje iba adminovi a slúži na generovanie mesačnej evidencie dochádzky zamestnancov OIaRP a OM a je zobrazená na obr. 16.

V hornej časti sa zobrazuje informácia k čomu táto sekcia slúži a pod ňou sa nachádza formulár. V tomto formulári je potrebné vybrať mesiac, rok a oddelenie, pre ktoré sa má táto evidencia vygenerovať. Po kliknutí na tlačidlo "Vygeneruj" je zavolaný PHP skript, ktorý danú požiadavku spracuje.

Dochádzka je generovaná do Excel (xls) súboru pomocou frameworku PEAR a kniž nice v ňom obsiahnutej s názvom Spreadsheet\_Excel\_Writer.

"holidays" všetky záznamy zamestnancov vybraného oddelenia, ktoré sa nachádzajú v tomto mesiaci a pristúpi sa k vytváraniu obsahu súboru. Pred samotným zapisovaním obsahu boli vytvorené rôzne formáty písma, ktoré budú používané. Skript na základe hodnôt premennej mesiac, rok a oddelenie vyberie z tabuľky

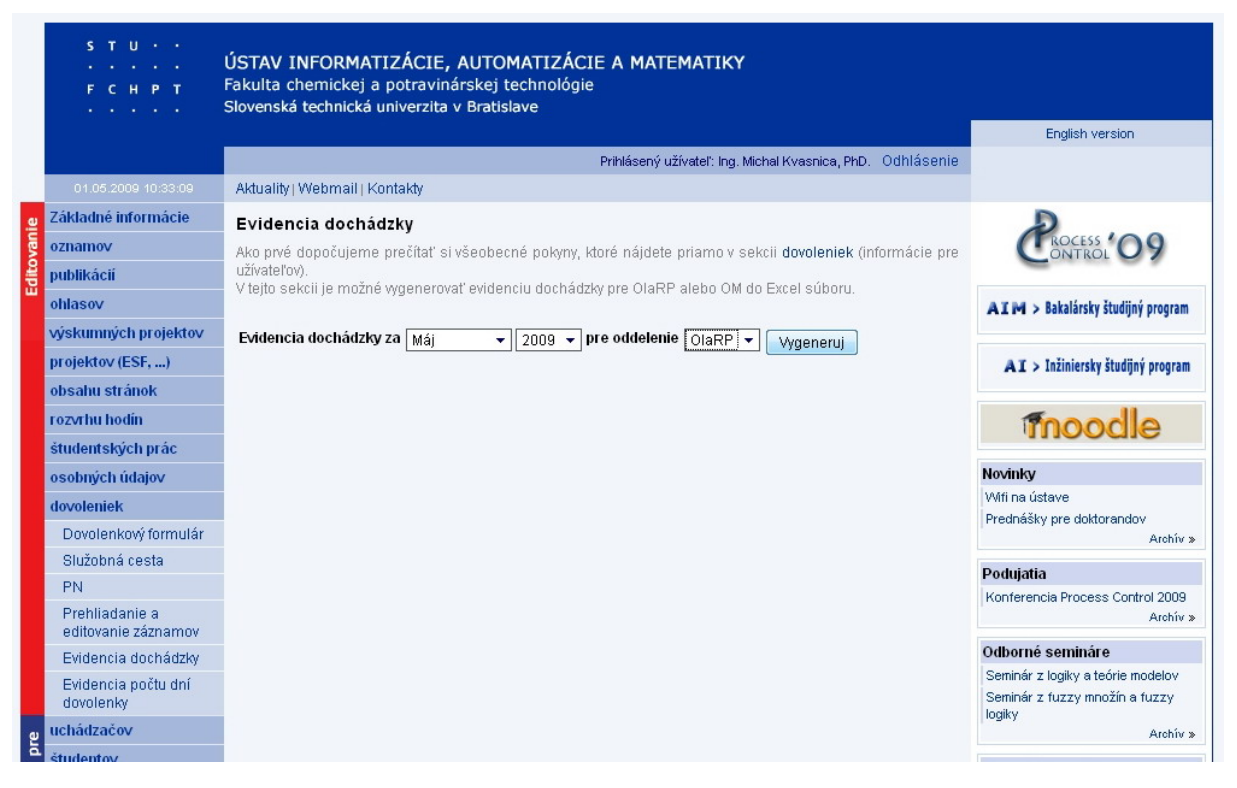

Obr. 16. Sekcia "Evidencia dochádzky"

Ďalšími nastaveniami boli napríklad nastavenie šírky niektorých stĺpcov, nastavenie šírky pravého a ľavého okraja, aby sa všetky stĺpce zmestili na jednu stranu pri tlačení súboru a pod.

do jednotlivých buniek. Ako vidieť na obr. 17, je možné vygenerovaný súbor rozdeliť na tri p omyselné časti. Prvá časť sú prvé dva stĺpce, ktoré obsahujú osobné čísla sa nachádzajú jednotlivé dni mesiaca. Táto časť sa mení v závislosti na počte dní v danom mesia ci a preto je potrebné na začiatku zistiť tento počet, aby skript vedel koľko stĺpcov je potrebné vyčleniť. Tretia časť sa dá znovu považovať za statickú, teda aspoň čo sa počtu stĺpcov týka. Začína sa stĺpcom "Počet odpracovaných dní" a končí sa stĺpcom "Spolu". Po jednotlivých zamestnancov oddelenia, t.j. zabezpečuje vytváranie riadkov. Vnútri tohto cyklu je ďalší cyklus, ktorý zabezpečuje načítanie dát do jednotlivých stĺpcov každého riadku. Soboty, nedele a sviatky sú odlíšené od pracovných dní čiernou farbou pozadia. Vnútorný cyklus nájde všetky záznamy aktuálneho zamestnanca v tabuľke "holidays" v danom mesiaci a v prípade, že čerpá dovolenku zapíše do bunky "D", služobnú cestu "Sc", práceneschopnosť "PN". Dni, v ktorých nečerpá ani jednu z týchto možností dá "/". Po vyplnení jednotlivých dní sa spočíta počet odpracovaných dní a toto číslo sa vloží do stĺpca "Počet odpracovaných dní". Následne sa spočítajú dovolenky, sviatky (soboty, nedele, sviatky) a práceneschopnosti a počet týchto dní sa zapíše do príslušných stĺpcov v časti "Počet neodpracovaných dní". Táto časť obsahuje aj ďalšie stĺpce dôvodu neprítomnosti zamestnanca v zamestnaní. Keďže sa v tabuľke "holidays" ukladajú iba dovolenky, služobné cesty a práceneschopnosti, tak ak zamestnanec chýbal v práci kvôli niektorému z týchto ďalších dôvodov, je potrebné zaznačiť túto skutočnosť do daného dňa a taktiež aj počet týchto dní do príslušného stĺpca v časti "Počet neodpracovaných dní". Toto je už ale potrebné zmeniť ručne. Po nastavení všetkých potrebných parametrov skript pristúpi ku zapisovaniu obsahu zamestnancov a ich mená. Táto časť sa dá považovať za statickú, pretože každý generovaný mesiac bude obsahovať tieto dva stĺpce. Za nimi nasleduje druhá časť, v ktorej vytvorení všetkých stĺpcov a popisu (hlavičky) čo sa v nich bude nachádzať sa pristúpi k zapisovaniu dát. Toto zapisovanie zabezpečujú dva cykly. Prvý cyklus zahŕňa načítanie

<span id="page-43-0"></span>

|                     | A1              | $f_x$                                  |     |                              |                    |  |                                        |                  |  |            |     |             |                  |    |       |    |               |                  |                |                           |    |             |                    |        |   |                |            |  |    |   |                                  |  |  |  |  |   |                                 |
|---------------------|-----------------|----------------------------------------|-----|------------------------------|--------------------|--|----------------------------------------|------------------|--|------------|-----|-------------|------------------|----|-------|----|---------------|------------------|----------------|---------------------------|----|-------------|--------------------|--------|---|----------------|------------|--|----|---|----------------------------------|--|--|--|--|---|---------------------------------|
|                     | Α               | B                                      |     |                              |                    |  | CDEFGHIJKLMNOPQRSTUVWXYZAAAEACADAEAFAG |                  |  |            |     |             |                  |    |       |    |               |                  |                |                           |    |             | AH                 |        |   |                |            |  |    |   |                                  |  |  |  |  |   | ALAJAKALAMANACAFACARASATAUAV AW |
| $\overline{2}$      |                 |                                        |     | EVIDENCIA DOCHÁDZKY MÁJ 2009 |                    |  |                                        |                  |  |            |     |             |                  |    |       |    |               |                  |                |                           |    |             | <b>ÚIAM 07 220</b> |        |   |                |            |  |    |   |                                  |  |  |  |  |   |                                 |
| 3<br>$\overline{4}$ | Osobné<br>číslo | Priezvisko, meno                       |     | Dni mesiaca                  |                    |  |                                        |                  |  |            |     |             |                  |    |       |    |               |                  | Počet<br>odpr. | Počet neodpracovaných dní |    |             |                    |        |   |                |            |  |    |   |                                  |  |  |  |  |   |                                 |
| 5                   |                 |                                        | 2 3 | 4                            | 5<br>6             |  | 9<br>8<br>110111                       |                  |  | 13         | 14  | 15 16 17 18 |                  |    | 19 20 | 21 | 22            | 23 24<br>25      | 26             |                           |    | 28 29 30 31 | dní                | s l    | D |                | lpn lú loi |  | z. | P | $ \tilde{S}k \tilde{S}t C V A W$ |  |  |  |  | X | Spolu                           |
| 6                   | 401609          | Bakošová Monika                        |     |                              |                    |  |                                        | $\prime$         |  | <b>DDD</b> | l D |             |                  |    |       |    |               |                  |                |                           |    |             | 15                 | $12$ 4 |   | ١o             |            |  |    |   |                                  |  |  |  |  |   | 31                              |
| $\overline{7}$      | 403523          | Blahová Lenka                          |     | T                            | J.                 |  |                                        | $\mathcal{I}$    |  |            | J.  |             | $\boldsymbol{I}$ |    |       |    |               | $\prime$         |                |                           |    |             | 19                 | 120    |   | l o            |            |  |    |   |                                  |  |  |  |  |   | 31                              |
| 8                   | 406188          | Cepeková Monika                        |     | Ť                            |                    |  |                                        | -7               |  |            |     |             | $\overline{I}$   |    |       |    |               | $\prime$         |                |                           |    |             | 19                 | 12 0   |   | 0              |            |  |    |   |                                  |  |  |  |  |   | 31                              |
| 9                   | 402727          | Čirka Ľuboš                            |     |                              |                    |  |                                        | $\overline{1}$   |  |            |     |             | $\overline{I}$   |    |       |    |               | $\mathcal{L}$    |                |                           |    |             | 19                 | 1200   |   | o              |            |  |    |   |                                  |  |  |  |  |   | 31                              |
| 10                  | 404772          | Čižniar Michal                         |     | $\lambda$                    | J                  |  |                                        | $\overline{I}$   |  |            |     |             | $\bar{I}$        |    |       |    |               | $\mathcal{L}$    |                |                           |    |             | 19                 | 1200   |   | l O            |            |  |    |   |                                  |  |  |  |  |   | 31                              |
| 11                  | 400111          | Dvoran Ján                             |     |                              |                    |  |                                        | $\overline{1}$   |  |            |     |             | $\mathsf D$      | D  | D     | D  |               |                  |                |                           |    |             | 15                 | 12 4   |   | 0              |            |  |    |   |                                  |  |  |  |  |   | 31                              |
| 12                  | 401396          | Fikar Miroslav                         |     |                              |                    |  |                                        | $\overline{I}$   |  |            |     |             | $\overline{I}$   |    |       |    |               | $\prime$         |                |                           |    |             | 19                 | 1200   |   | ١o             |            |  |    |   |                                  |  |  |  |  |   | 31                              |
| 13                  | 403878          | Herceg Martin                          |     | $\boldsymbol{f}$             | J                  |  |                                        | $\mathcal{L}$    |  |            |     |             | $\bar{I}$        |    |       |    |               | $\boldsymbol{I}$ |                |                           |    |             | 19                 | 12 0   |   | 0              |            |  |    |   |                                  |  |  |  |  |   | 31                              |
| 14                  | 403714          | Hirmaier Tomáš                         |     |                              | J.                 |  |                                        | $\overline{1}$   |  |            |     |             | $\mathcal{L}$    |    |       |    |               | $\overline{f}$   |                |                           |    |             | 19                 | 1200   |   | I٥             |            |  |    |   |                                  |  |  |  |  |   | 31                              |
| 15                  | 402987          | Kalmárová Andrea                       |     |                              | $\mathbf{r}$       |  |                                        | $\overline{1}$   |  |            |     |             | $\overline{I}$   |    |       |    |               | $\overline{I}$   |                |                           |    |             | 19                 | 1200   |   | ١o             |            |  |    |   |                                  |  |  |  |  |   | 31                              |
| 16                  | 400254          | Karšalová Mária                        |     | $\left\langle \right\rangle$ | J                  |  |                                        | 7                |  |            |     |             | $\mathcal{L}$    |    |       |    |               | $\overline{I}$   |                |                           |    |             | 19                 | 12 0   |   | 0              |            |  |    |   |                                  |  |  |  |  |   | 31                              |
| 17                  | 406210          | Kvasnica Michal                        |     | $\overline{D}$               | $\mathcal{L}$<br>D |  |                                        | $\prime$         |  | Sc Sc Sc D |     |             | $\mathsf D$      | D  | D     |    | J.            | $\overline{f}$   |                | PN                        | J. |             | 12                 | 12 6   |   | $\overline{1}$ |            |  |    |   |                                  |  |  |  |  |   | 31                              |
| 18                  | 400263          | Mészáros Alojz                         |     | 7                            | J<br>J.            |  |                                        | $\left  \right.$ |  |            |     |             | $\overline{I}$   | f, | f.    |    | $\mathcal{L}$ | $\prime$         |                |                           |    |             | 19                 | 1200   |   | I٥             |            |  |    |   |                                  |  |  |  |  |   | 31                              |
| 19                  | 400064          | Mikleš Ján                             |     | T                            | J.                 |  |                                        | $\overline{I}$   |  |            |     |             | $\bar{I}$        |    |       |    |               | $\overline{I}$   |                |                           |    |             | 19                 | 12 0   |   | 0              |            |  |    |   |                                  |  |  |  |  |   | 31                              |
| 20                  | 406258          | Paulen Radoslav                        |     |                              | J.                 |  |                                        | $\overline{1}$   |  |            |     |             | $\overline{I}$   |    |       |    |               | $\prime$         |                |                           |    |             | 19                 | 1200   |   | ۱o             |            |  |    |   |                                  |  |  |  |  |   | 31                              |
| 21                  | 403558          | Podmajerský Marián                     |     | $\overline{I}$               | J                  |  |                                        | $\overline{I}$   |  |            |     |             | $\overline{I}$   |    |       |    |               | $\overline{I}$   |                |                           |    |             | 19                 | 1200   |   | o              |            |  |    |   |                                  |  |  |  |  |   | 31                              |
| 22                  | 402865          | Vagač Stanislav                        |     | f.                           |                    |  |                                        | $\mathcal{I}$    |  |            |     |             | $\mathcal{L}$    |    |       |    |               | $\mathcal{L}$    |                |                           |    |             | 19                 | 120    |   | l o            |            |  |    |   |                                  |  |  |  |  |   | 31                              |
| 23                  | 403912          | Vaneková Katarína                      |     |                              | J                  |  |                                        | $\overline{1}$   |  |            | t.  |             | V                |    |       |    | $\mathcal{L}$ | $\prime$         |                |                           |    |             | 19                 | 1200   |   | l o            |            |  |    |   |                                  |  |  |  |  |   | 31                              |
| 24                  | 401738          | Vasičkaninová Anna                     |     | $\bar{I}$                    | J                  |  |                                        | $\overline{1}$   |  |            |     |             | $\overline{I}$   |    |       |    | J.            | $\boldsymbol{I}$ |                |                           |    |             | 19                 | 1200   |   | ١o             |            |  |    |   |                                  |  |  |  |  |   | 31                              |
| 25                  | 403793          | Vöröš Jurai                            |     | $\mathcal{L}$                | $\prime$           |  |                                        | $\overline{1}$   |  |            |     |             | $\boldsymbol{f}$ |    |       |    |               | $\mathcal{L}$    |                |                           |    |             | 19                 | 120    |   | l o            |            |  |    |   |                                  |  |  |  |  |   | 31                              |
| 26                  | 403860          | Závacká Jana                           |     |                              |                    |  |                                        |                  |  |            |     |             |                  |    |       |    |               |                  |                |                           |    |             | 19                 | $12$ 0 |   | I٥             |            |  |    |   |                                  |  |  |  |  |   | 31                              |
| 27<br>28            |                 | Vypracoval: Ing. Michal Kvasnica, PhD. |     |                              |                    |  |                                        |                  |  |            |     |             |                  |    |       |    |               |                  |                |                           |    |             |                    |        |   |                |            |  |    |   |                                  |  |  |  |  |   |                                 |
| 29                  |                 | V Bratislave: 01.05.2009               |     |                              |                    |  |                                        |                  |  |            |     |             |                  |    |       |    |               |                  |                |                           |    |             |                    |        |   |                |            |  |    |   |                                  |  |  |  |  |   |                                 |

**Obr. 17.** Vygenerovaný súbor s mesačnou evidenciou dochádzky

Pod vygenerovanou tabuľkou so zamestnancami sa nachádza kto ju vygeneroval a aktuálny dátum generovania súboru.

### **2.3.8 Vytvorenie sekcie "Evidencia počtu dní dovolenky"**

Táto sekcia slúži na vkladanie počtu dní dovolenky jednotlivým zamestnancom na každý rok. Znovu ide o sekciu prístupnú iba adminovi a je zobrazená na obr. 18.

V jej hornej časti sa nachádzajú dôležité informácie ako s touto ponukou pracovať. Pod nimi je formulár, v ktorom je potrebné vybrať zo zoznamu oddelenie (OIaRP alebo OM), respektíve je možné vybrať len jedného konkrétneho zamestnanca. V ďalšom poli je potrebné vybrať rok. Po vybraní oddelenia resp. užívateľa a roku treba kliknúť na tlačidlo "Načítaj". Tým sa spustí skript, ktorý zabezpečí načítanie požadovaných údajov. Po načítaní týchto údajov sú k dispozícii tri možnosti a to:

- Uloženie počtu dní
- Úprava počtu dní
- Vymazanie záznamu

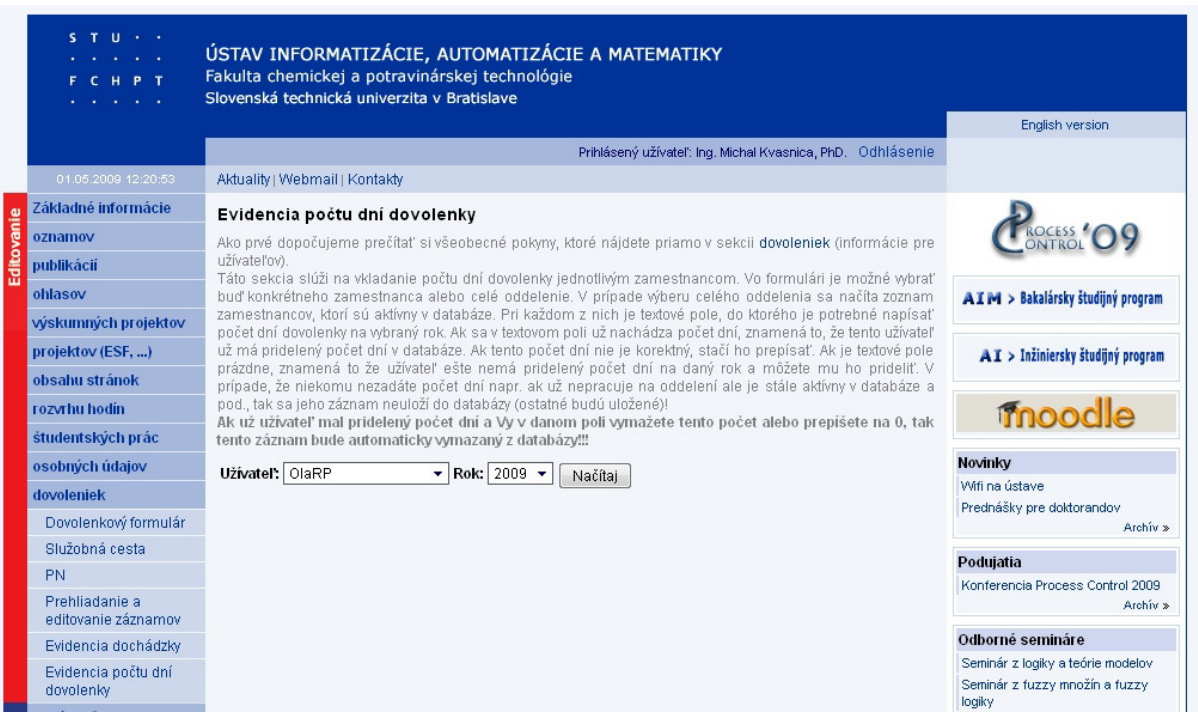

**Obr. 18.** Sekcia "Evidencia počtu dní dovolenky"

Ak bolo vybrané jedno z oddelení, tak sa pod formulárom zobrazí zoznam všetkých zamestnancov tohto oddelenia (viď obr. 19). Pri každom z nich sa nachádza textové pole, do ktorého sa zapisuje počet dní dovolenky. Ak bol vybraný iba jeden zamestnanec, tak sa zobra zí iba jeho meno s textovým poľom.

V prípade, že zamestnanec už mal vložený počet dní dovolenky na daný rok, tak sa tento počet automaticky vloží do textového poľa.

Vpísaním počtu dní do textového poľa a kliknutím na tlačidlo "Uložiť" sa záznam uloží do tabuľky "holiday days". Ak niektorému z užívateľov nie je potrebné vkladať počet dní, a to napríklad z dôvodu, že už nepracuje na oddelení, ale je stále aktívny v databáze, tak je potrebné nechať pri jeho mene prázdne pole resp. napísať doňho nulu.

Úprava záznamu sa robí tak, že sa prepíše číslo vložené do textového poľa a kliknutím na "Uložiť" sa záznam v databáze aktualizuje.

Ak bol do textového poľa pri načítaní vložený počet dní, t.j. zamestnanec už mal predtým pridelené dni, tak vymazaním resp. prepísaním tohto čísla na nulu a kliknutím na "Uložiť" sa daný záznam z databázy vymaže.

V prípade, že bolo vybrané celé oddelenie tak hlásenie o úspešnosti resp. neúspešnosti ukladania, aktualizovania alebo vymazávania sa zobrazuje pre každý záznam zvlášť.

| projektov (ESF, )                                   |                    |      | uz ma phueleny pocet unity uatapaze. Ak tento pocet unitine je korektny, staci no prepisati. Ak je textove pole                                                                                                    | $AT > Inziniersky$ studijný program         |
|-----------------------------------------------------|--------------------|------|----------------------------------------------------------------------------------------------------|---------------------------------------------|
| obsahu stránok                                      |                    |      | prázdne, znamená to že užívateľ ešte nemá pridelený počet dní na daný rok a môžete mu ho prideliť. V<br>prípade, že niekomu nezadáte počet dní napr, ak už nepracuje na oddelení ale je stále aktívny v databáze a |                                             |
| rozvrhu hodin                                       |                    |      | pod., tak sa jeho záznam neuloží do databázy (ostatné budú uložené)!<br>Ak už užívateľ mal pridelený počet dní a Vy v danom poli vymažete tento počet alebo prepíšete na 0, tak                                    | moodle                                      |
| študentských prác                                   |                    |      | tento záznam bude automaticky vymazaný z databázy!!!                                                                                                    |                                             |
| osobných údajov                                     | Užívateľ: OM       |      | $\blacktriangleright$ Rok: 2009 $\blacktriangleright$<br>Načítaj                                                                                                    | <b>Novinky</b>                              |
| dovoleniek                                          |                    |      |                                                                                                    | Wifi na ústave<br>Prednášky pre doktorandov |
| Dovolenkový formulár                                | Priezvisko, meno   |      | za rok počet dní                                                                                                    | Archiv »                                    |
| Služobná cesta                                      | Antoni Jozef       | 2009 | 45                                                                                                    | Podujatia                                   |
| PN                                                  | Babinec Štefan     | 2009 | 25                                                                                                    | Konferencia Process Control 2009            |
| Prehliadanie a<br>editovanie záznamov               | Baláž Vladimír     | 2009 |                                                                                                    | Archiv <sub>2</sub>                         |
| Evidencia dochádzky                                 | Bánki Július       | 2009 | 35                                                                                                    | Odborné semináre                            |
| Evidencia počtu dní                                 | Boor Stefan        | 2009 |                                                                                                    | Seminár z logiky a teórie modelov           |
| dovolenky                                           | Garaj Ivan         | 2009 |                                                                                                    | Seminár z fuzzy množín a fuzzy<br>logiky    |
| uchádzačov<br>g                                     | Horanská Ľubomíra  | 2009 |                                                                                                    | Archiv »                                    |
| študentov                                           | Jasem Milan        | 2009 | 30                                                                                                    | Pracovné ponuky                             |
| Informáci<br>zamestnancov                           | Kolesárová Anna    | 2009 |                                                                                                    | Voľné miesta na Oddelení                    |
| absolventov                                         | Kvasnička Vladimír | 2009 |                                                                                                    | matematiky<br>Invensys                      |
| vereinosť                                           | Mazák Ján          | 2009 |                                                                                                    | Archiv »                                    |
|                                                     |                    |      |                                                                                                    |                                             |
|                                                     | Pospíchal Jiří     | 2009 |                                                                                                    |                                             |
| ústave                                              | Šabo Michal        | 2009 | 25                                                                                                    |                                             |
| oddeleni informatizácie<br>ō<br>a riadenia procesov | Varga Štefan       | 2009 |                                                                                                    |                                             |
| oddeleni matematiky                                 |                    |      | <b>Uložit</b>                                                                                                    |                                             |
| vede a výskume                                      |                    |      |                                                                                                    |                                             |

**Obr. 19.** Ukážka načítaného zoznamu so zamestnancami

## <span id="page-46-0"></span>**Záver**

Cieľom diplomovej práce bolo vytvoriť dovolenkový modul pre webový systém Ústavu informatizácie, automatizácie a matematiky. Tento modul bude slúžiť na evidenciu dovoleniek, služobných ciest a práceneschopností zamestnancov ústavu.

Pred samotným vytváraním modulu bolo potrebné zadefinovať aké funkcie musí modul poskytovať. Po podrobnom zadefinovaní cieľov sa pristúpilo k vytvoreniu potrebných tabuliek v databáze MySQL, k vytvoreniu zdrojového kódu modulu a záverečnému testovaniu funkčnosti.

Ako prvé boli vytvorené sekcie zamerané na ukladanie jednotlivých záznamov do databázy. Po ich vytvorení bolo potrebné vytvoriť sekciu, v ktorej bude možné tieto záznamy prehliadať, editovať a vymazávať. V prípade záznamov dovoleniek bola pridaná možnosť vygenerovania dovolenkového lí stka do PDF súboru, ktorý je možné si následne vytlačiť, podpísať a odovzdať.

Výhodou tohto modulu je možnosť evidovania dovoleniek, služobných ciest a práceneschopností pomocou internetu. Ďalšími výhodami je zobrazovanie aktuálneho počtu zostávajúcich dní dovolenky, prehľadná správa uložených záznamov, zobrazovanie už čerpaných dní v kalendári pri vypĺňaní formulára. Pozitívom je tiež fakt, že po vybraní dátumov "od" a "do" javascriptová funkcia vypočíta rozdiel dní medzi týmito dvoma dátumami, odpočíta od neho soboty, nedele, sviatky a vráti počet pracovných dní. V závislosti od toho, či sa dátumy "od" a "do" v prvých troch sekciách nachádzajú v rozmedzí jedného, dvoch alebo troch mesiacov, vygeneruje sa príslušný počet záznamov. Zdrojový kód modulu je otvorený, a preto je možné v budúcnosti doňho pridávať nové funkcie, ktoré by mohli prispieť k jeho širšiemu využitiu.

V budúcnosti by sa mohlo zabezpečiť schvaľovanie dovoleniek prostredníctvom automatického zasielania e-mailu administrátorovi, až po ktorého schválení by sa záznam uložil do databázy.

## <span id="page-47-0"></span> **použitej literatúry Zoznam**

- [1] Hlavenka, J. – Sedlář, R – Kučera, M. Vytváříme WWW stránky. 6. vyd. Praha : Computer Press, 2002. 294 s. ISBN 80-7226-748-5.
- [2] The Apache Software Foundation. Apache HTTP SERVER PROJECT. [online], [cit. 2009-05-08]. Dostupné na internete < http://httpd.apache.org/ >.
- Dostupné na internete < http://www.mysql.com/why-mysql/>. [3] MySQL AB - Sun Microsystems, Inc. Why MySQL?. [online], [cit. 2009-05-08].
- [4] Welling, L. - Thomson, L. PHP a MySQL: rozvoj webových aplikací. Praha : SoftPress, 2002. 28,37 s. ISBN 80-86497-20-8.
- [5] The PHP Group. What is PEAR?. [online], [cit. 2009-05-08]. Dostupné na internete <http://pear.php.net/manual/en/about.pear.php>.
- [6] Szabolt Pavel. PEAR I. [online], [cit. 2009-05-08]. Dostupné na internete < http://www.abclinuxu.cz/clanky/programovani/pear-i>.
- [7] FDPF Library: PDF generator. [online], [cit. 2009-05-08]. Dostupné na internete <http://www.fpdf.org/>.
- [8] Škultéty Rastislav. JavaScript: Programujeme internetové aplikace. 2. vyd. Brno : Computer Press, 2004. 16 s. ISBN 80-251-0144-4.
- [9] Asleson, R. Schutta, N.T. AJAX: Vytváříme vysoce interaktivní webové aplikace. Brno : Computer Press, 2007. 28 s. ISBN 80-251-1285-3.
- <http://www.adaptivepath.com/ideas/essays/archives/000385.php>. [10] Jesse James Garett. AJAX: A New Approach to Web Applications. [online], [cit. 2009-05-08]. Dostupné na internete
- [11] The PHP Group. PHP. [online], Dostupné na internete <http://www.php.net/>.

## <span id="page-48-0"></span>**Prílohy**

Z drojové kódy modulu, ako aj elektronická verzia diplomovej práce sa nachádzajú na prilo ženom CD.